# Dell XPS 12 Brugerhåndbog

Computermodel: XPS 9Q33/9Q34 Regulatorisk model: P20S Regulatorisk type: P20S002

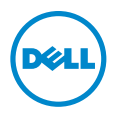

### Bemærk, forsigtig og advarsel

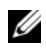

BEMÆRK! BEMÆRK angiver vigtige oplysninger om, hvordan du bruger computeren optimalt.

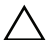

FORSIGTIG! EN ADVARSEL angiver mulig skade på hardware eller tab  $\triangle$  FURSIG FIGE FIGURE CONSERVATION af data, hvis anvisningerne ikke bliver fulgt.

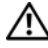

ADVARSEL! ADVARSEL angiver risiko for tingskade, legemsbeskadigelse eller død.

© 2013 Dell Inc.

2013 - 06 Rev. A00

\_\_\_\_\_\_\_\_\_\_\_\_\_\_\_\_\_\_\_\_

Varemærker i denne tekst: Dell™, DELL-logoet og XPS™ er varemærker, der er ejet af Dell Inc.; Microsoft® og Windows® er registrerede varemærker, der er ejet af Microsoft corporation i USA og/eller andre lande.

# Indhold

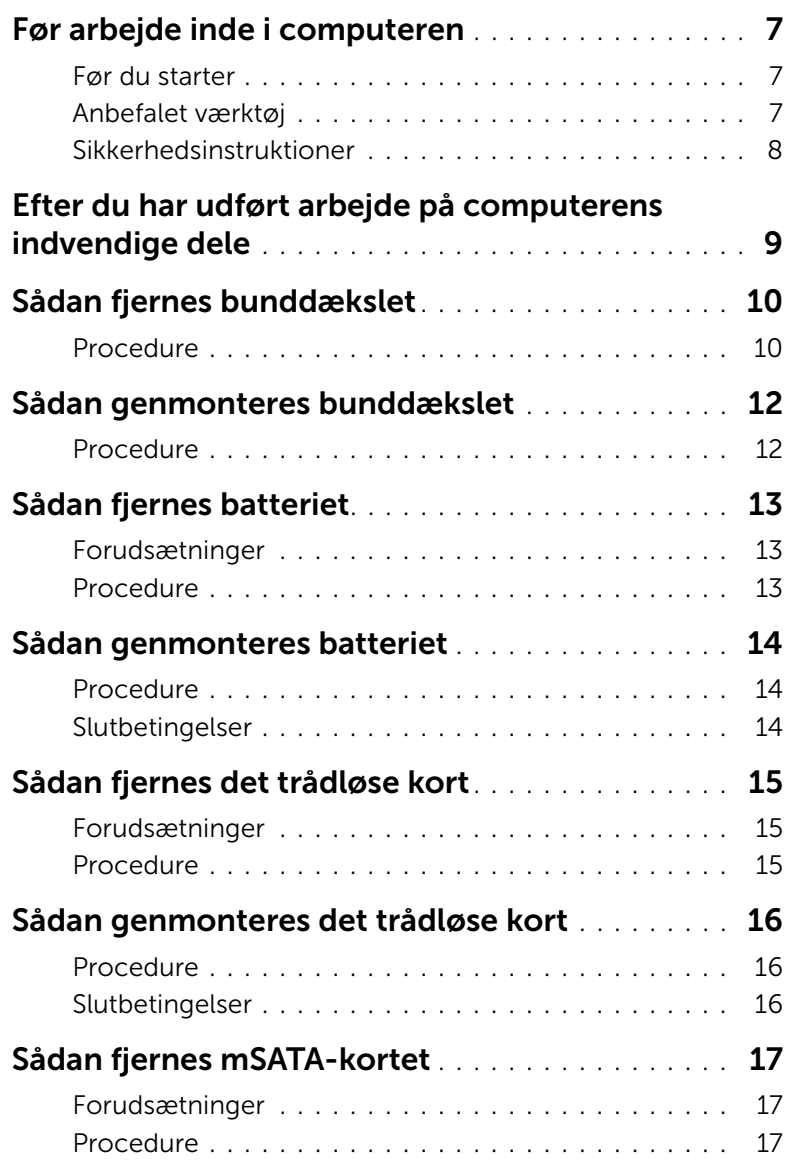

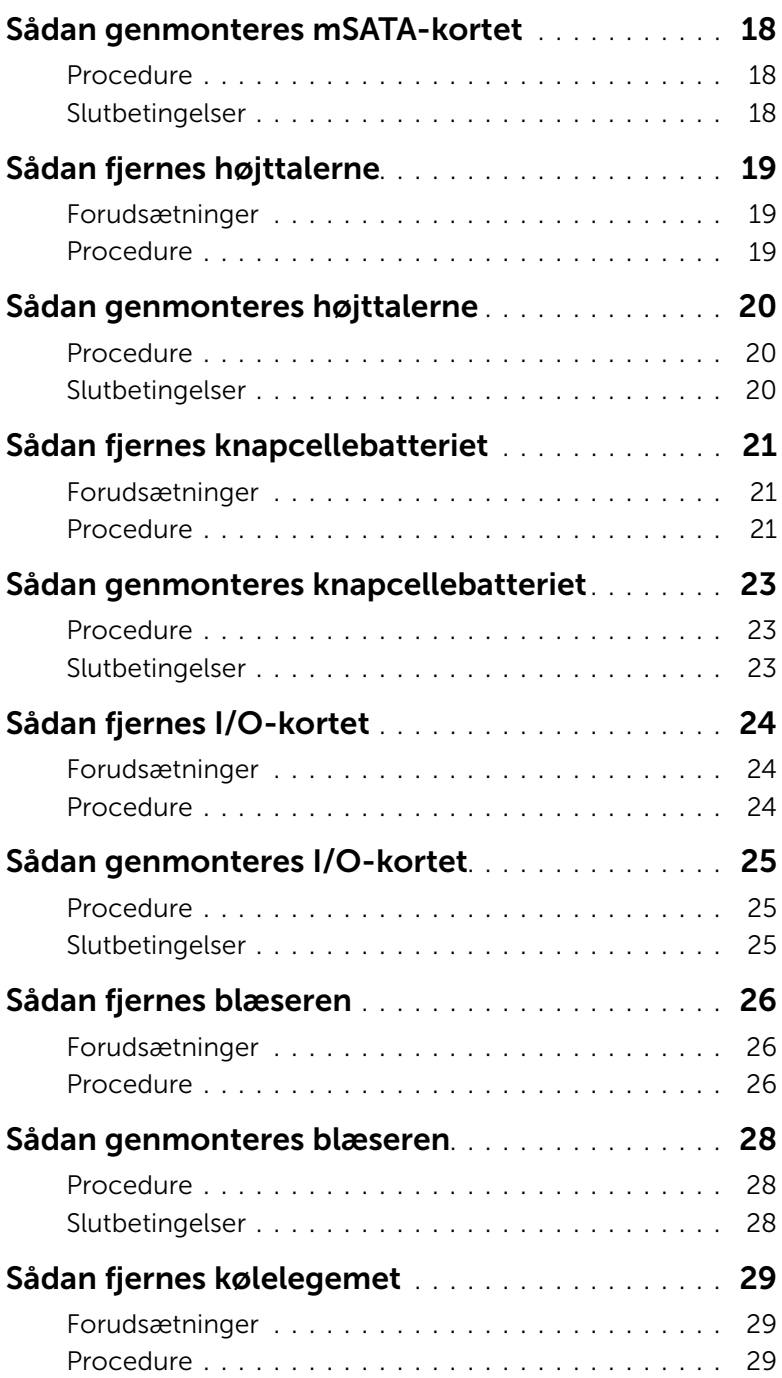

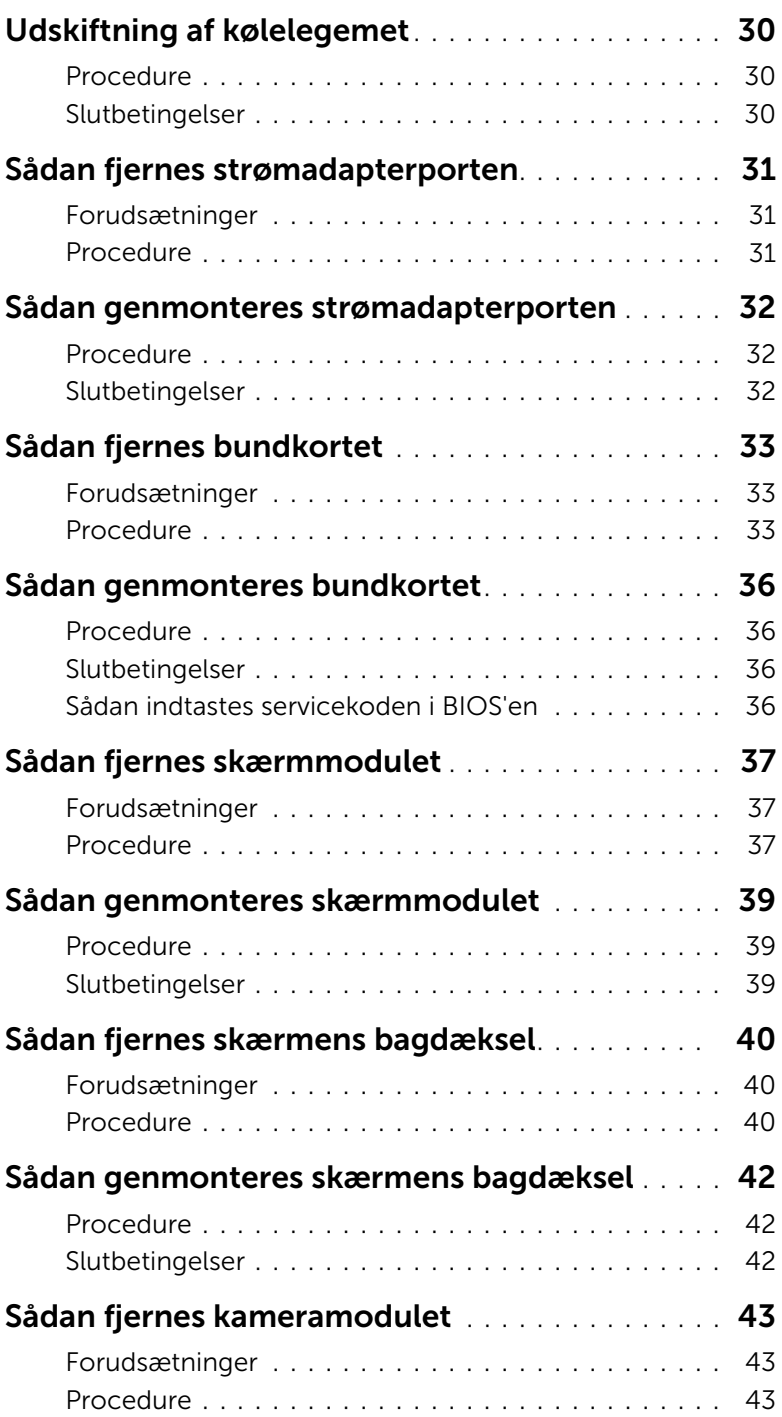

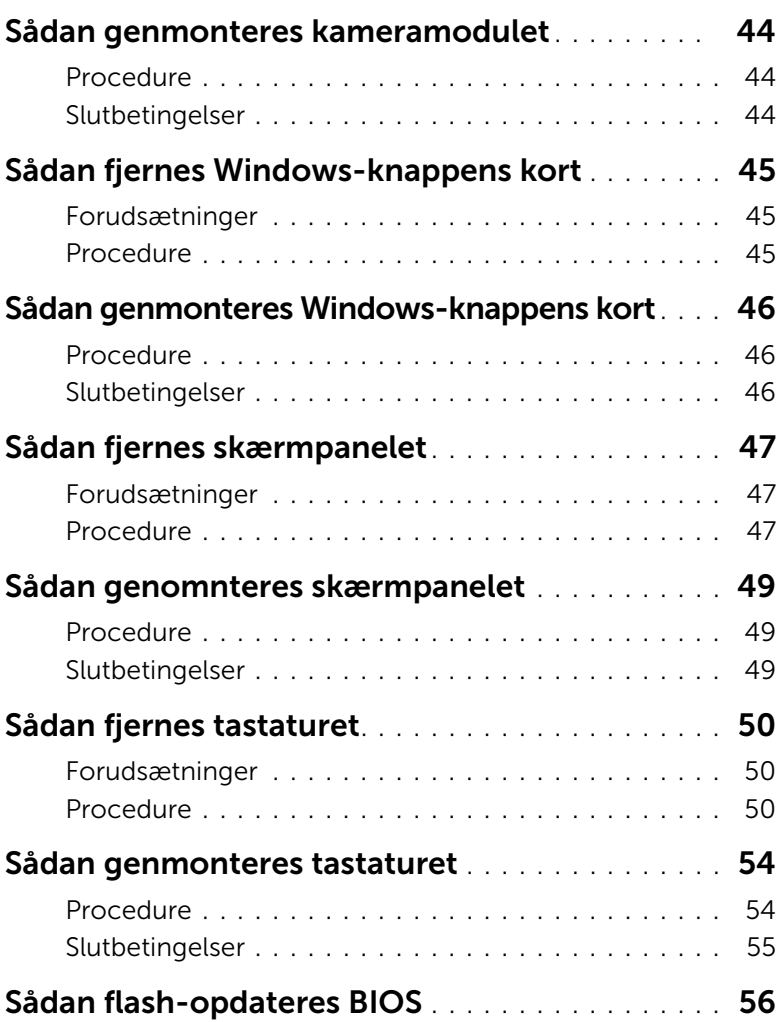

#### <span id="page-6-3"></span><span id="page-6-1"></span><span id="page-6-0"></span>Før du starter

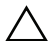

 $\triangle$  FORSIGTIG! Gem og luk alle åbne filer, og afslut alle åbne programmer, inden du slukker computeren, for at undgå datatab.

1 Gem og luk alle åbne filer og afslut alle åbne programmer og sluk computeren. Microsoft Windows 8: Peg på skærmens nederste/øverste højre hjørne for at åbne sidepanelet Amuletter og klik på Indstillinger→ Strøm→ Luk computeren.

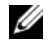

**BEMÆRK!** Hvis du bruger et andet operativsystem, kan du se operativsystemets dokumentation hvis du vil have instruktioner om nedlukning.

- 2 Tag den, efter at computeren er slukket, ud af stikkontakten.
- 3 Frakobl alle kabler –f.eks. strøm- og USB-kabler fra computeren.
- 4 Frakobl alle eksterne enheder, der er tilsluttet computeren.

### <span id="page-6-2"></span>Anbefalet værktøj

Procedurerne i dette dokument kræver følgende værktøj:

- Stjerneskruetrækker
- Torx nr. 5 (T5) skruetrækker
- Plastiksyl

### <span id="page-7-0"></span>Sikkerhedsinstruktioner

Brug følgende sikkerhedsinstruktioner med henblik på din egen sikkerhed og for at beskytte computeren og arbejdsmiljøet mod potentiel beskadigelse.

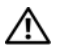

 $\bigwedge$  ADVARSEL! Før du udfører arbeide på computerens indvendige dele, skal du læse de sikkerhedsoplysninger, der fulgte med computeren. Du kan finde yderligere oplysninger om bedste fremgangsmåder for sikkerhed på webstedet dell.com/regulatory\_compliance.

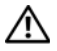

ADVARSEL! Alle strømkilder frakobles, inden computerens dæksel eller paneler åbnes. Når du er færdig med at arbejde med computerens indre dele, skal du genmontere alle dæksler, paneler og skruer, før strømstikket sættes i.

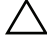

 $\wedge$  FORSIGTIG! Kun uddannede serviceteknikere har autorisation til at fierne computerkabinettet og få adgang til komponenterne inden i computeren. Se sikkerhedsinstruktionerne for at få udførlige oplysninger om sikkerhedsforanstaltninger, samt hvordan du arbejder inde i computeren og beskytter den mod elektrostatisk afladning.

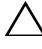

FORSIGTIG! Undgå, at computeren beskadiges ved at sikre et fladt og rent arbeidsbord.

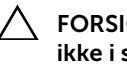

FORSIGTIG! Når du frakobler et kabel, skal du tage fat i stikket eller trækfligen, ikke i selve kablet. Nogle kabler har stik med låsetappe eller tommelskruer, som du skal frigøre, før du tager kablet ud. Når kabler frakobles, skal du sikre dig, at de flugter, så benene på stikkene ikke bøjes. Når kabler tilsluttes, skal du sikre dig, at portene og stikkene flugter og er rigtigt orienteret.

FORSIGTIG! Undgå at beskadige komponenter og kort ved at håndtere dem ved kanterne og undgå at røre ved ben og kontakter.

FORSIGTIG! Inden du rører ved noget inde i computeren, skal du jorde dig selv ved at røre en umalet metaloverflade som f.eks. metallet på bagsiden af computeren. Mens du arbejder, skal du med jævne mellemrum røre en umalet metaloverflade for på den måde at fjerne statisk elektricitet, der kan skade de interne komponenter.

### <span id="page-8-1"></span><span id="page-8-0"></span>Efter du har udført arbejde på computerens indvendige dele

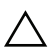

#### $\bigwedge$  FORSIGTIG! Det kan beskadige computeren alvorligt at efterlade bortkomme eller løse skruer inde i computeren.

- 1 Genmonter alle skruer, og sørg for, at der ikke findes nogen løse skruer inde i computeren.
- 2 Tilslut alle kabler, eksterne enheder og andre dele, som du fjernede inden du arbejdede på computeren.
- 3 Sæt computeren i en stikkontakt.
- 4 Tænd computeren.

### <span id="page-9-2"></span><span id="page-9-0"></span>Sådan fjernes bunddækslet

 $\bigwedge$  ADVARSEL! Før du arbejder med computerens indvendige dele, skal du læse de sikkerhedsinstruktioner, der fulgte med computeren, og følge trinene i ["Før arbejde](#page-6-3)  [inde i computeren" på side 7](#page-6-3). Efter du har udført arbejde på computerens indvendige dele, skal du følge instruktionerne i ["Efter du har udført arbejde på](#page-8-1)  [computerens indvendige dele" på side 9.](#page-8-1) Du kan finde yderligere oplysninger om bedste fremgangsmåder for sikkerhed på webstedet dell.com/regulatory\_compliance.

- <span id="page-9-1"></span>1 Luk skærmen, og vend computeren om.
- 2 Vend systememblemet om, og anbring det på bunddækslet.

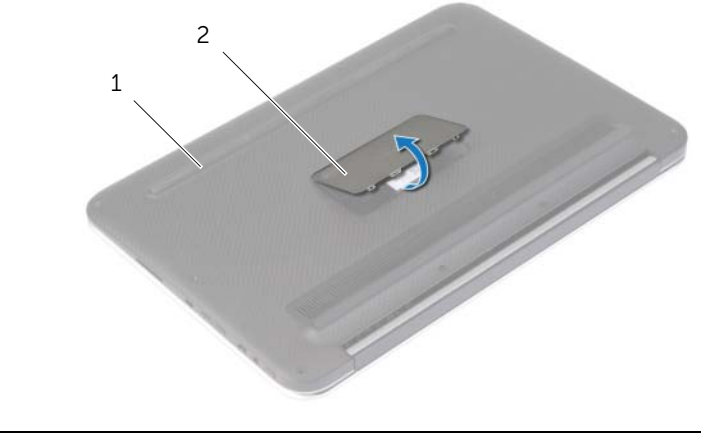

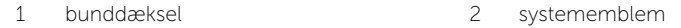

3 Fjern skruerne, der fastgør bunddækslet til håndledsstøtten.

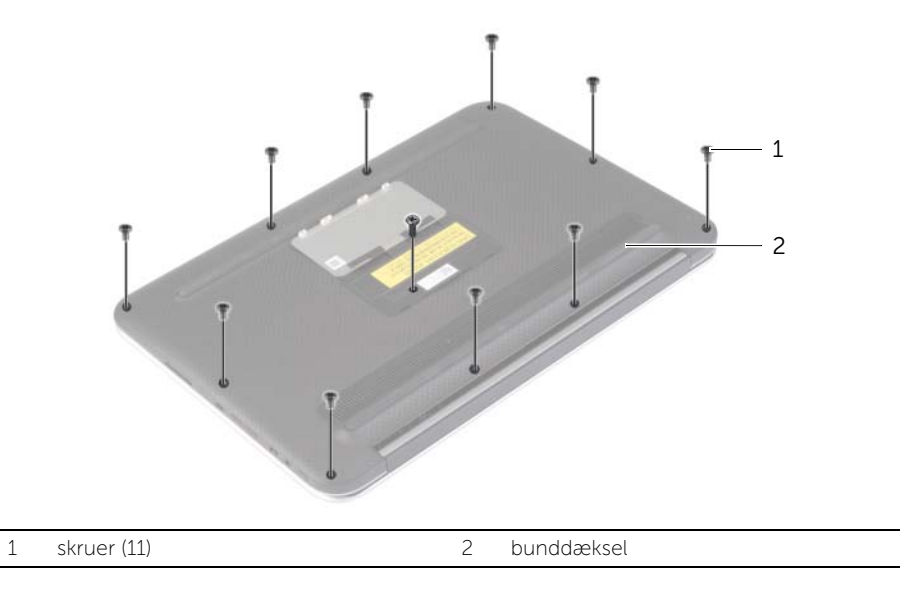

- 4 Anbring computeren med bagsiden mod dig og lirk forsigtigt startende fra højre side bunddækslet op.
- 5 Løt bunddækslet i en vinkel og skub for at frigøre strømafbryderens fra strømafbryderen.

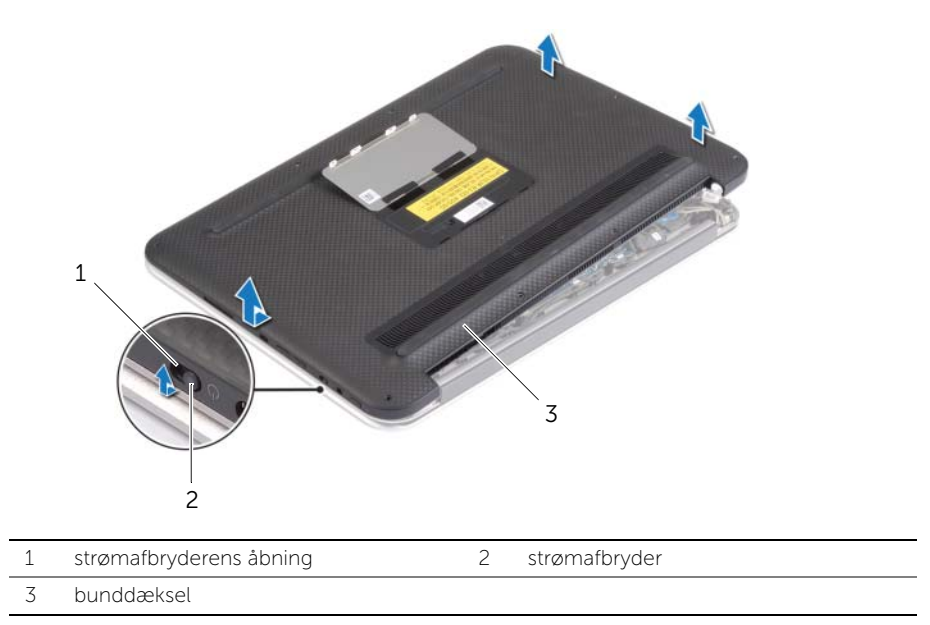

Sådan fjernes bunddækslet | 11

### <span id="page-11-2"></span><span id="page-11-0"></span>Sådan genmonteres bunddækslet

 $\bigwedge$  ADVARSEL! Før du arbejder med computerens indvendige dele, skal du læse de sikkerhedsinstruktioner, der fulgte med computeren, og følge trinene i ["Før arbejde](#page-6-3)  [inde i computeren" på side 7](#page-6-3). Efter du har udført arbejde på computerens indvendige dele, skal du følge instruktionerne i ["Efter du har udført arbejde på](#page-8-1)  [computerens indvendige dele" på side 9.](#page-8-1) Du kan finde yderligere oplysninger om bedste fremgangsmåder for sikkerhed på webstedet dell.com/regulatory\_compliance.

- <span id="page-11-1"></span>1 Skub strømafbryderens åbning ind i strømafbryderen og anbring bunddækslet på håndledsstøtten.
- 2 Klik bunddækslet på plads.
- 3 Genmonter skruerne, der fastgør bunddækslet til håndledsstøtten.
- 4 Vend systememblemet om og klik det på plads.

### <span id="page-12-3"></span><span id="page-12-0"></span>Sådan fjernes batteriet

 $\bigwedge$  ADVARSEL! Før du arbejder med computerens indvendige dele, skal du læse de sikkerhedsinstruktioner, der fulgte med computeren, og følge trinene i ["Før arbejde](#page-6-3)  [inde i computeren" på side 7](#page-6-3). Efter du har udført arbejde på computerens indvendige dele, skal du følge instruktionerne i ["Efter du har udført arbejde på](#page-8-1)  [computerens indvendige dele" på side 9.](#page-8-1) Du kan finde yderligere oplysninger om bedste fremgangsmåder for sikkerhed på webstedet dell.com/regulatory\_compliance.

#### <span id="page-12-1"></span>Forudsætninger

Fjern bunddækslet. Se ["Sådan fjernes bunddækslet" på side 10.](#page-9-2)

#### <span id="page-12-2"></span>Procedure

- 1 Frakobl batteriets kabel fra bundkortet.
- 2 Fjern de fem skruer, der fastgør batteriet til håndledsstøtten.
- 3 Løft batteriet sammen med kablet væk fra håndledsstøtten.

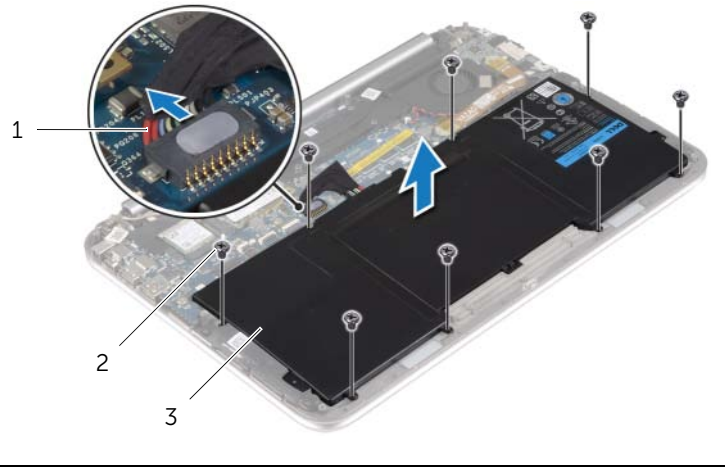

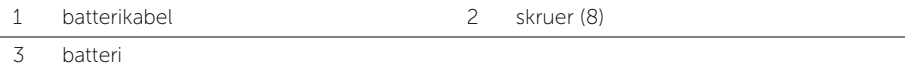

4 Tryk på og hold tænd/sluk-knappen i ca. fem sekunder for at jorde bundkortet.

### <span id="page-13-3"></span><span id="page-13-0"></span>Sådan genmonteres batteriet

ADVARSEL! Før du arbejder med computerens indvendige dele, skal du læse de sikkerhedsinstruktioner, der fulgte med computeren, og følge trinene i ["Før arbejde](#page-6-3)  [inde i computeren" på side 7](#page-6-3). Efter du har udført arbejde på computerens indvendige dele, skal du følge instruktionerne i ["Efter du har udført arbejde på](#page-8-1)  [computerens indvendige dele" på side 9.](#page-8-1) Du kan finde yderligere oplysninger om bedste fremgangsmåder for sikkerhed på webstedet dell.com/regulatory\_compliance.

#### <span id="page-13-1"></span>Procedure

- 1 Flugt batteriets skruehuller med håndledsstøttens skruehuller og anbring batteriet på håndledsstøtten.
- 2 Genmonter de fem skruer, der fastgør batteriet til håndledsstøtten.
- **3** Tilslut batterikablet til bundkortet.

#### <span id="page-13-2"></span>Slutbetingelser

Genmonter bunddækslet. Se ["Sådan genmonteres bunddækslet" på side 12](#page-11-2).

### <span id="page-14-3"></span><span id="page-14-0"></span>Sådan fjernes det trådløse kort

 $\bigwedge$  ADVARSEL! Før du arbejder med computerens indvendige dele, skal du læse de sikkerhedsinstruktioner, der fulgte med computeren, og følge trinene i ["Før arbejde](#page-6-3)  [inde i computeren" på side 7](#page-6-3). Efter du har udført arbejde på computerens indvendige dele, skal du følge instruktionerne i ["Efter du har udført arbejde på](#page-8-1)  [computerens indvendige dele" på side 9.](#page-8-1) Du kan finde yderligere oplysninger om bedste fremgangsmåder for sikkerhed på webstedet dell.com/regulatory\_compliance.

#### <span id="page-14-1"></span>Forudsætninger

- 1 Fjern bunddækslet. Se ["Sådan fjernes bunddækslet" på side 10.](#page-9-2)
- <span id="page-14-2"></span>2 Fjern batteriet. Se ["Sådan fjernes batteriet" på side 13](#page-12-3).

- 1 Skræl Mylar og den ledende tape, der dækker antennekablerne af.
- 2 Afbryd de to antennekabler fra det trådløse kort.
- 3 Fjern skruen, der fastgør det trådløse kort til bundkortet.
- 4 Skub det trådløse kort ud af det trådløse korts stik og fjern det.

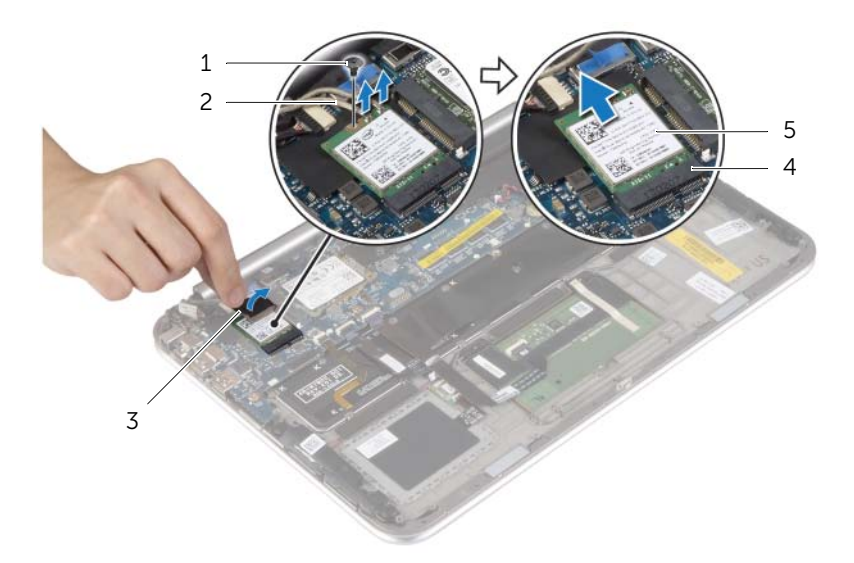

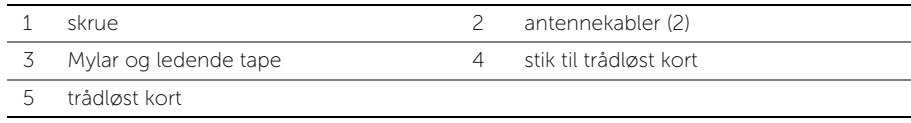

### <span id="page-15-3"></span><span id="page-15-0"></span>Sådan genmonteres det trådløse kort

ADVARSEL! Før du arbejder med computerens indvendige dele, skal du læse de sikkerhedsinstruktioner, der fulgte med computeren, og følge trinene i ["Før arbejde](#page-6-3)  [inde i computeren" på side 7](#page-6-3). Efter du har udført arbejde på computerens indvendige dele, skal du følge instruktionerne i ["Efter du har udført arbejde på](#page-8-1)  [computerens indvendige dele" på side 9.](#page-8-1) Du kan finde yderligere oplysninger om bedste fremgangsmåder for sikkerhed på webstedet dell.com/regulatory\_compliance.

#### <span id="page-15-1"></span>Procedure

- - FORSIGTIG! Anbring for at undgå skader på det trådløse kort ikke kabler under det.
	- 1 Flugt det trådløse korts indhak med tappen på trådløse kort.
	- 2 Sæt det trådløse kort i det trådløse korts stik og genmonter skruen, der fastgør det trådløse kort til bundkortet.
	- 3 Tilslut antennekablerne til det trådløse kort.

Ø BEMÆRK! Antennekablerne er synlige nær kabelspidserne.

Følgende skema viser antennekablets farveskema for trådløse kort, der understøttes af computeren.

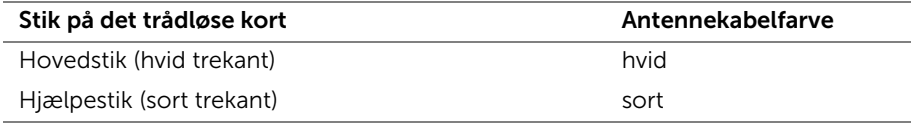

<span id="page-15-2"></span>4 Påsæt Mylaren og det ledende tape på antennekablerne.

- 1 Genmonter batteriet. Se ["Sådan genmonteres batteriet" på side 14](#page-13-3).
- 2 Genmonter bunddækslet. Se ["Sådan genmonteres bunddækslet" på side 12.](#page-11-2)

# <span id="page-16-3"></span><span id="page-16-0"></span>Sådan fjernes mSATA-kortet

 $\bigwedge$  ADVARSEL! Før du arbejder med computerens indvendige dele, skal du læse de sikkerhedsinstruktioner, der fulgte med computeren, og følge trinene i ["Før arbejde](#page-6-3)  [inde i computeren" på side 7](#page-6-3). Efter du har udført arbejde på computerens indvendige dele, skal du følge instruktionerne i ["Efter du har udført arbejde på](#page-8-1)  [computerens indvendige dele" på side 9.](#page-8-1) Du kan finde yderligere oplysninger om bedste fremgangsmåder for sikkerhed på webstedet dell.com/regulatory\_compliance.

#### <span id="page-16-1"></span>Forudsætninger

- 1 Fjern bunddækslet. Se ["Sådan fjernes bunddækslet" på side 10.](#page-9-2)
- <span id="page-16-2"></span>2 Fjern batteriet. Se ["Sådan fjernes batteriet" på side 13](#page-12-3).

- 1 Fjern skruen, der fastgør mSATA-kortet til bundkortet.
- 2 Skub SATA-kortet ud og fjern det ud af mSATA-kortets stik.

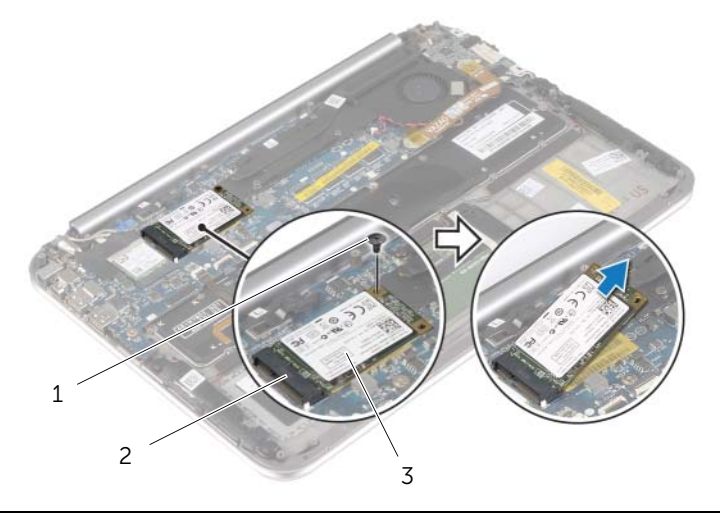

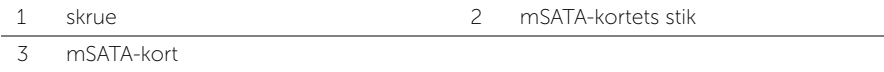

# <span id="page-17-3"></span><span id="page-17-0"></span>Sådan genmonteres mSATA-kortet

ADVARSEL! Før du arbejder med computerens indvendige dele, skal du læse de sikkerhedsinstruktioner, der fulgte med computeren, og følge trinene i ["Før arbejde](#page-6-3)  [inde i computeren" på side 7](#page-6-3). Efter du har udført arbejde på computerens indvendige dele, skal du følge instruktionerne i ["Efter du har udført arbejde på](#page-8-1)  [computerens indvendige dele" på side 9.](#page-8-1) Du kan finde yderligere oplysninger om bedste fremgangsmåder for sikkerhed på webstedet dell.com/regulatory\_compliance.

#### <span id="page-17-1"></span>Procedure

- 1 Flugt mSATA-kortets hak med fligen på mSATA-kort-stikket.
- 2 Isæt mSATA-kortet i en vinkel i mSATA-kortstikket.
- 3 Tryk mSATA-kortets anden ende ned og genmonter skruen, der fastgør mSATA-kortet til bundkortet.

- <span id="page-17-2"></span>1 Genmonter batteriet. Se ["Sådan genmonteres batteriet" på side 14](#page-13-3).
- 2 Genmonter bunddækslet. Se ["Sådan genmonteres bunddækslet" på side 12.](#page-11-2)

# <span id="page-18-0"></span>Sådan fjernes højttalerne

 $\bigwedge$  ADVARSEL! Før du arbejder med computerens indvendige dele, skal du læse de sikkerhedsinstruktioner, der fulgte med computeren, og følge trinene i ["Før arbejde](#page-6-3)  [inde i computeren" på side 7](#page-6-3). Efter du har udført arbejde på computerens indvendige dele, skal du følge instruktionerne i ["Efter du har udført arbejde på](#page-8-1)  [computerens indvendige dele" på side 9.](#page-8-1) Du kan finde yderligere oplysninger om bedste fremgangsmåder for sikkerhed på webstedet dell.com/regulatory\_compliance.

#### <span id="page-18-1"></span>Forudsætninger

- 1 Fjern bunddækslet. Se ["Sådan fjernes bunddækslet" på side 10.](#page-9-2)
- <span id="page-18-2"></span>2 Fjern batteriet. Se ["Sådan fjernes batteriet" på side 13](#page-12-3).

- 1 Løft stikkets låsetap og frakobl pegefeltets kabel fra bundkortet.
- 2 Fjern skruerne, der fastgør højttalerne til håndledsstøtten.
- 3 Frakobl højtalerkablet fra I/O-kortet.
- 4 Skræl den klæbende skum af højttalerkablet, bemærk føringen og fjern kablerne fra kabelkanalerne.
- 5 Løft højttalerne og højttalerkablet af håndledsstøtten.

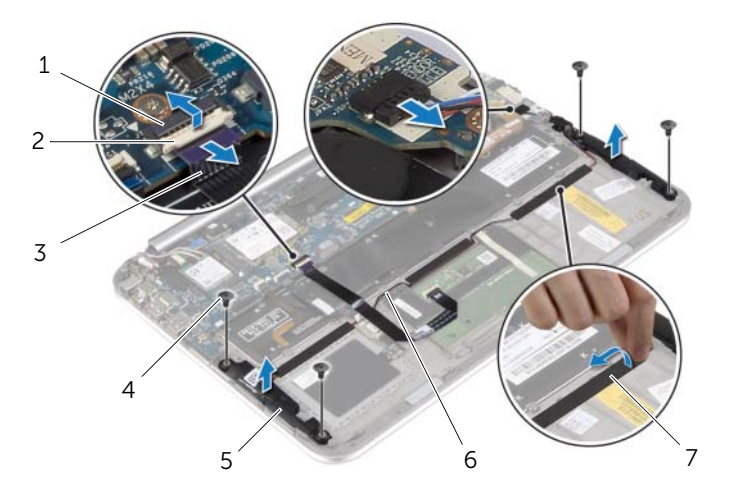

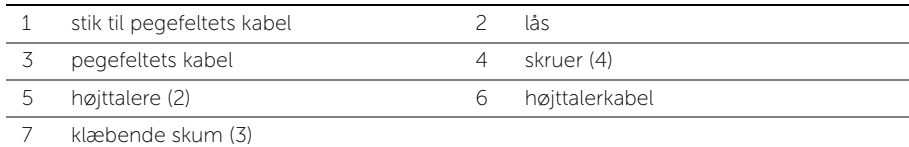

### <span id="page-19-0"></span>Sådan genmonteres højttalerne

ADVARSEL! Før du arbejder med computerens indvendige dele, skal du læse de sikkerhedsinstruktioner, der fulgte med computeren, og følge trinene i ["Før arbejde](#page-6-3)  [inde i computeren" på side 7](#page-6-3). Efter du har udført arbejde på computerens indvendige dele, skal du følge instruktionerne i ["Efter du har udført arbejde på](#page-8-1)  [computerens indvendige dele" på side 9.](#page-8-1) Du kan finde yderligere oplysninger om bedste fremgangsmåder for sikkerhed på webstedet dell.com/regulatory\_compliance.

#### <span id="page-19-1"></span>Procedure

- 1 Anbring vha. håndledsstøttens justeringstappe højttalerne på håndledsstøtten.
- 2 Genmonter skruerne, der fastgør højttalerne til håndledsstøtten.
- 3 Før højtalerkablet igennem håndledsstøttens kabelkanaler og påsæt de klæbende skum.
- 4 Tilslut højttalerkablet til I/O-kortet.
- 5 Skub pegefelts kabel ind i stikket til pegefeltets kabel, og tryk ned på stikkets låsetappen for at fastgøre kablet.

- <span id="page-19-2"></span>1 Genmonter batteriet. Se ["Sådan genmonteres batteriet" på side 14](#page-13-3).
- 2 Genmonter bunddækslet. Se ["Sådan genmonteres bunddækslet" på side 12.](#page-11-2)

### <span id="page-20-3"></span><span id="page-20-0"></span>Sådan fjernes knapcellebatteriet

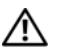

 $\bigwedge$  ADVARSEL! Før du arbejder med computerens indvendige dele, skal du læse de sikkerhedsinstruktioner, der fulgte med computeren, og følge trinene i ["Før arbejde](#page-6-3)  [inde i computeren" på side 7](#page-6-3). Efter du har udført arbejde på computerens indvendige dele, skal du følge instruktionerne i ["Efter du har udført arbejde på](#page-8-1)  [computerens indvendige dele" på side 9.](#page-8-1) Du kan finde yderligere oplysninger om bedste fremgangsmåder for sikkerhed på webstedet dell.com/regulatory\_compliance.

FORSIGTIG! Når knapcellebatteriet fjernes, nulstilles BIOS'en til standardindstillingerne. Det anbefaless, at du noterer dig BIOS-indstillingerne, før du fjerner knapcellebatteriet.

#### <span id="page-20-1"></span>Forudsætninger

- 1 Fjern bunddækslet. Se ["Sådan fjernes bunddækslet" på side 10.](#page-9-2)
- 2 Fjern batteriet. Se ["Sådan fjernes batteriet" på side 13](#page-12-3).

#### <span id="page-20-2"></span>Procedure

1 Frakobl vha. trækfligene I/O-kortets kabel fra I/O-kortet og bundkortet og fjern kablet.

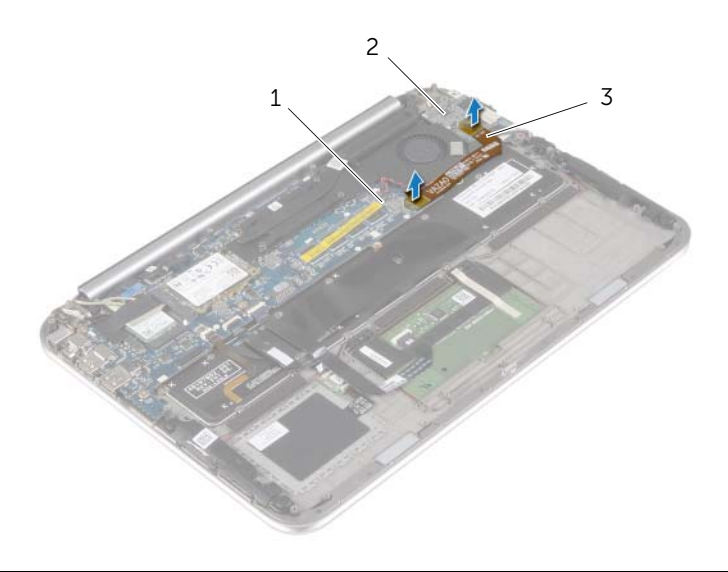

1 bundkort 2 I/O-kort 3 I/O-kortets kabel

- 2 Frakobl knapcellebatteriets kabelstik fra bundkortet.
- 3 Bemærk føringen af knapcellebatteriets kabel og fjern kablet fra kabelkanalerne.
- 4 Skræl knapcellebatteriet af tastaturet.
- 5 Løft knapcellebatteriet sammen med dets kabler af tastataturet.

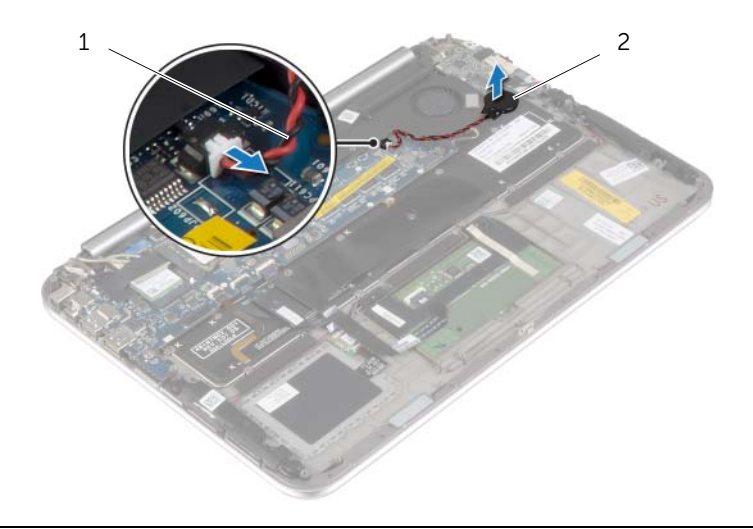

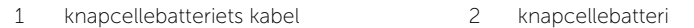

### <span id="page-22-3"></span><span id="page-22-0"></span>Sådan genmonteres knapcellebatteriet

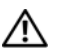

ADVARSEL! Før du arbejder med computerens indvendige dele, skal du læse de sikkerhedsinstruktioner, der fulgte med computeren, og følge trinene i ["Før arbejde](#page-6-3)  [inde i computeren" på side 7](#page-6-3). Efter du har udført arbejde på computerens indvendige dele, skal du følge instruktionerne i ["Efter du har udført arbejde på](#page-8-1)  [computerens indvendige dele" på side 9.](#page-8-1) Du kan finde yderligere oplysninger om bedste fremgangsmåder for sikkerhed på webstedet dell.com/regulatory\_compliance.

ADVARSEL! Batteriet kan eksplodere, hvis det installeres forkert. Udskift kun batteriet med den samme type eller en tilsvarende type. Bortskaf brugte batterier i henhold til producentens anvisninger.

#### <span id="page-22-1"></span>Procedure

- 1 Påsæt knapcellebatteriet tastaturet.
- 2 Tilslut knapcellebatteriets kabel til bundkortet.
- 3 Før knapcellebatteriets kabel gennem kabelkanalerne.
- <span id="page-22-2"></span>4 Tilslut I/O kortets kabel til I/O-kortet og bundkortet.

- 1 Genmonter batteriet. Se ["Sådan genmonteres batteriet" på side 14](#page-13-3).
- 2 Genmonter bunddækslet. Se ["Sådan genmonteres bunddækslet" på side 12.](#page-11-2)

# <span id="page-23-3"></span><span id="page-23-0"></span>Sådan fjernes I/O-kortet

 $\bigwedge$  ADVARSEL! Før du arbejder med computerens indvendige dele, skal du læse de sikkerhedsinstruktioner, der fulgte med computeren, og følge trinene i ["Før arbejde](#page-6-3)  [inde i computeren" på side 7](#page-6-3). Efter du har udført arbejde på computerens indvendige dele, skal du følge instruktionerne i ["Efter du har udført arbejde på](#page-8-1)  [computerens indvendige dele" på side 9.](#page-8-1) Du kan finde yderligere oplysninger om bedste fremgangsmåder for sikkerhed på webstedet dell.com/regulatory\_compliance.

#### <span id="page-23-1"></span>Forudsætninger

- 1 Fjern bunddækslet. Se ["Sådan fjernes bunddækslet" på side 10.](#page-9-2)
- <span id="page-23-2"></span>2 Fjern batteriet. Se ["Sådan fjernes batteriet" på side 13](#page-12-3).

- 1 Frakobl højtalerkablet fra I/O-kortet.
- 2 Frakobl vha. trækfligen I/O-kortets kabel fra bundkortet og I/O-kortet.
- 3 Fjern skruerne, der fastgør I/O-kortet til håndledsstøtten.
- 4 Løft I/O-kortet væk fra håndledsstøtten.

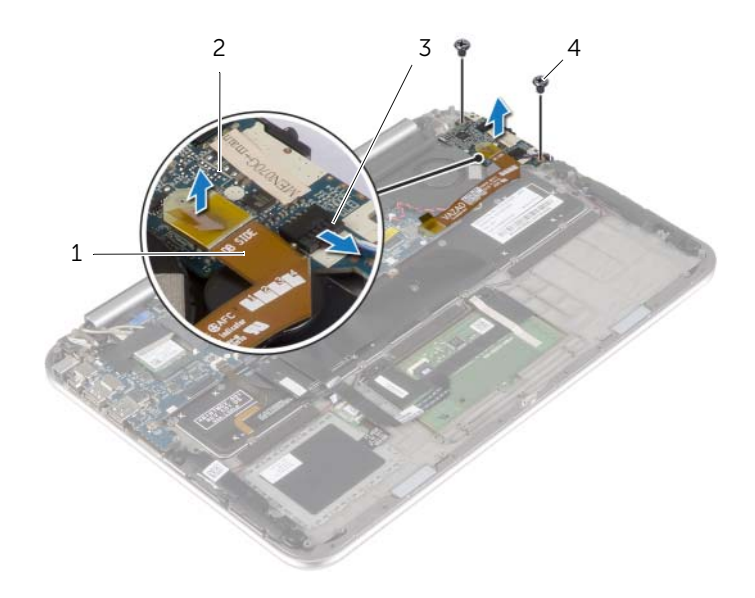

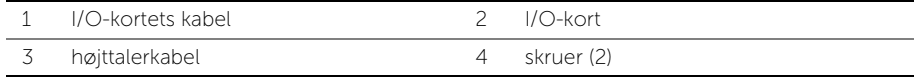

### <span id="page-24-3"></span><span id="page-24-0"></span>Sådan genmonteres I/O-kortet

ADVARSEL! Før du arbejder med computerens indvendige dele, skal du læse de sikkerhedsinstruktioner, der fulgte med computeren, og følge trinene i ["Før arbejde](#page-6-3)  [inde i computeren" på side 7](#page-6-3). Efter du har udført arbejde på computerens indvendige dele, skal du følge instruktionerne i ["Efter du har udført arbejde på](#page-8-1)  [computerens indvendige dele" på side 9.](#page-8-1) Du kan finde yderligere oplysninger om bedste fremgangsmåder for sikkerhed på webstedet dell.com/regulatory\_compliance.

#### <span id="page-24-1"></span>Procedure

- **BEMÆRK!** Sørg for at strømafbryderen er i sin standardplacering flyt hen i mod computerens bagside – inden I/O-kortet genmonteres.
	- 1 Flugt skruehullerne på I/O-kortet med skruehullerne på håndledsstøtten.
	- 2 Genmonter skruerne, der fastgør I/O-kortet til håndledsstøtten.
	- 3 Tilslut højtalerkablet til I/O-kortet.
- <span id="page-24-2"></span>4 Tilslut I/O kortets kabel til I/O-kortet og bundkortet.

- 1 Genmonter batteriet. Se ["Sådan genmonteres batteriet" på side 14](#page-13-3).
- 2 Genmonter bunddækslet. Se ["Sådan genmonteres bunddækslet" på side 12.](#page-11-2)

### <span id="page-25-3"></span><span id="page-25-0"></span>Sådan fjernes blæseren

 $\bigwedge$  ADVARSEL! Før du arbeider med computerens indvendige dele, skal du læse de sikkerhedsinstruktioner, der fulgte med computeren, og følge trinene i ["Før arbejde](#page-6-3)  [inde i computeren" på side 7](#page-6-3). Efter du har udført arbejde på computerens indvendige dele, skal du følge instruktionerne i ["Efter du har udført arbejde på](#page-8-1)  [computerens indvendige dele" på side 9.](#page-8-1) Du kan finde yderligere oplysninger om bedste fremgangsmåder for sikkerhed på webstedet dell.com/regulatory\_compliance.

#### <span id="page-25-1"></span>Forudsætninger

- 1 Fjern bunddækslet. Se ["Sådan fjernes bunddækslet" på side 10.](#page-9-2)
- 2 Fjern batteriet. Se ["Sådan fjernes batteriet" på side 13](#page-12-3).

#### <span id="page-25-2"></span>Procedure

1 Frakobl vha. trækfligene I/O-kortets kabel fra I/O-kortet og bundkortet og fjern kablet.

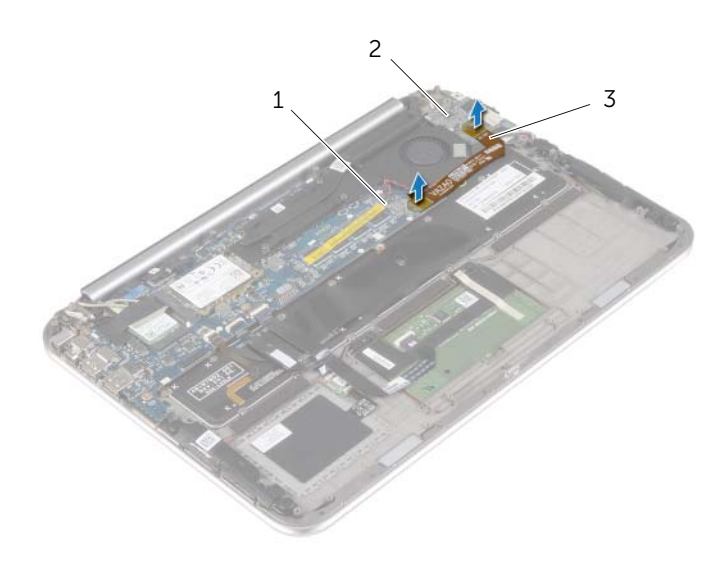

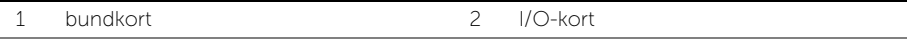

3 I/O-kortets kabel

- 2 Bemærk føringen af knapcellebatteriets kabel og fjern kablet fra blæserens kabelkanaler.
- 3 Fjern blæserkablet fra bundkortet.
- 4 Fjern skruerne, der fastgør blæseren til tastaturet.
- 5 Skub og løft blæseren med dets kabler væk fra tastaturet.

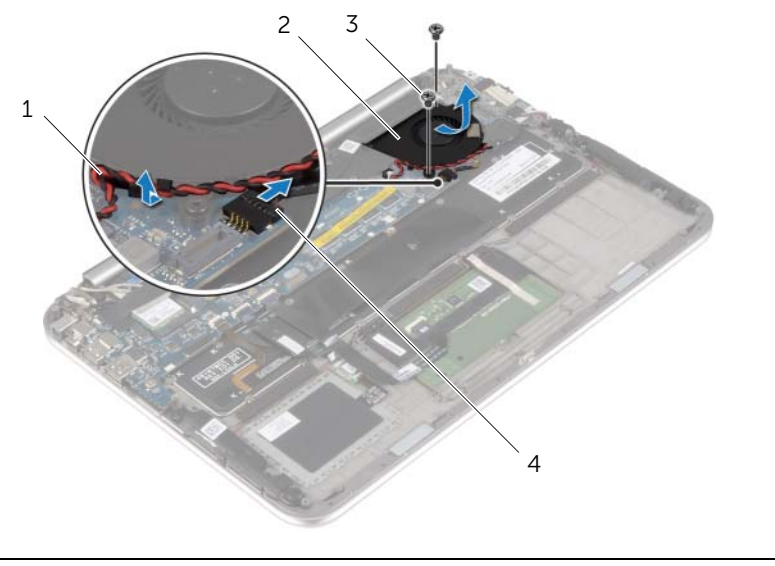

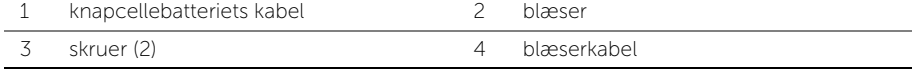

### <span id="page-27-3"></span><span id="page-27-0"></span>Sådan genmonteres blæseren

ADVARSEL! Før du arbejder med computerens indvendige dele, skal du læse de sikkerhedsinstruktioner, der fulgte med computeren, og følge trinene i ["Før arbejde](#page-6-3)  [inde i computeren" på side 7](#page-6-3). Efter du har udført arbejde på computerens indvendige dele, skal du følge instruktionerne i ["Efter du har udført arbejde på](#page-8-1)  [computerens indvendige dele" på side 9.](#page-8-1) Du kan finde yderligere oplysninger om bedste fremgangsmåder for sikkerhed på webstedet dell.com/regulatory\_compliance.

#### <span id="page-27-1"></span>Procedure

- 1 Skub blæserens tap ind under kølelegemet og flugt blæserens skruehuller med tastaturets skruehuller.
- 2 Genmonter skruerne, der fastgør blæseren til tastaturet.
- **3** Tilslut blæserkablet til bundkortet.
- 4 Før knapcellebatteriets kabel gennem blæserens kabelkanalerne.
- <span id="page-27-2"></span>5 Tilslut I/O kortets kabel til I/O-kortet og bundkortet.

- 1 Genmonter batteriet. Se ["Sådan genmonteres batteriet" på side 14](#page-13-3).
- 2 Genmonter bunddækslet. Se ["Sådan genmonteres bunddækslet" på side 12.](#page-11-2)

### <span id="page-28-3"></span><span id="page-28-0"></span>Sådan fjernes kølelegemet

 $\bigwedge$  ADVARSEL! Før du arbeider med computerens indvendige dele, skal du læse de sikkerhedsinstruktioner, der fulgte med computeren, og følge trinene i ["Før arbejde](#page-6-3)  [inde i computeren" på side 7](#page-6-3). Efter du har udført arbejde på computerens indvendige dele, skal du følge instruktionerne i ["Efter du har udført arbejde på](#page-8-1)  [computerens indvendige dele" på side 9.](#page-8-1) Du kan finde yderligere oplysninger om bedste fremgangsmåder for sikkerhed på webstedet dell.com/regulatory\_compliance.

#### <span id="page-28-1"></span>Forudsætninger

- 1 Fjern bunddækslet. Se ["Sådan fjernes bunddækslet" på side 10.](#page-9-2)
- <span id="page-28-2"></span>2 Fjern batteriet. Se ["Sådan fjernes batteriet" på side 13](#page-12-3).

- 1 Løsn monteringsskruerne, der fastgør kølelegemet til bundkortet i rækkefølge (angivet på kølelegemet).
- 2 Løft kølelegemet af systemkortet.

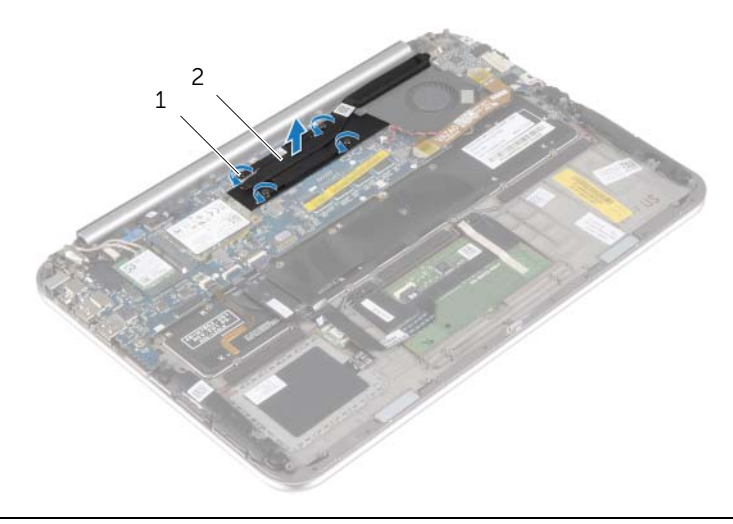

1 monteringsskruer (4) 2 kølelegeme

### <span id="page-29-3"></span><span id="page-29-0"></span>Udskiftning af kølelegemet

ADVARSEL! Før du arbejder med computerens indvendige dele, skal du læse de sikkerhedsinstruktioner, der fulgte med computeren, og følge trinene i ["Før arbejde](#page-6-3)  [inde i computeren" på side 7](#page-6-3). Efter du har udført arbejde på computerens indvendige dele, skal du følge instruktionerne i ["Efter du har udført arbejde på](#page-8-1)  [computerens indvendige dele" på side 9.](#page-8-1) Du kan finde yderligere oplysninger om bedste fremgangsmåder for sikkerhed på webstedet dell.com/regulatory\_compliance.

#### <span id="page-29-1"></span>Procedure

**BEMÆRK!** Det oprindelige termiske smøremiddel kan genbruges, hvis det oprindelige bundkort og kølelegeme geninstalleres sammen. Hvis enten bundkortet eller kølelegemet udskiftes, skal du bruge den termiske plade, der følger med sættet, for at sikre, at der opnås varmeledning.

- 1 Flugt kølelegemet s skruehulle med bundkortets skruehuller.
- 2 Stram monteringsskruerne, der fastgør kølelegemet til bundkortet i rækkefølge (angivet på kølelegemet).

- <span id="page-29-2"></span>1 Genmonter batteriet. Se ["Sådan genmonteres batteriet" på side 14](#page-13-3).
- 2 Genmonter bunddækslet. Se ["Sådan genmonteres bunddækslet" på side 12.](#page-11-2)

# <span id="page-30-0"></span>Sådan fjernes strømadapterporten

 $\bigwedge$  ADVARSEL! Før du arbejder med computerens indvendige dele, skal du læse de sikkerhedsinstruktioner, der fulgte med computeren, og følge trinene i ["Før arbejde](#page-6-3)  [inde i computeren" på side 7](#page-6-3). Efter du har udført arbejde på computerens indvendige dele, skal du følge instruktionerne i ["Efter du har udført arbejde på](#page-8-1)  [computerens indvendige dele" på side 9.](#page-8-1) Du kan finde yderligere oplysninger om bedste fremgangsmåder for sikkerhed på webstedet dell.com/regulatory\_compliance.

#### <span id="page-30-1"></span>Forudsætninger

- 1 Fjern bunddækslet. Se ["Sådan fjernes bunddækslet" på side 10.](#page-9-2)
- <span id="page-30-2"></span>2 Fjern batteriet. Se ["Sådan fjernes batteriet" på side 13](#page-12-3).

- 1 Frakobl strømadapteportens kabel fra bundkortet.
- 2 Fjern skruen, der fastgør strømadapterens port til håndledsstøtten.
- 3 Skub og frigør kablet til strømadapterporten fra under skærmhængslet.
- 4 Løft strømadapterens port ud af håndledsstøtten.

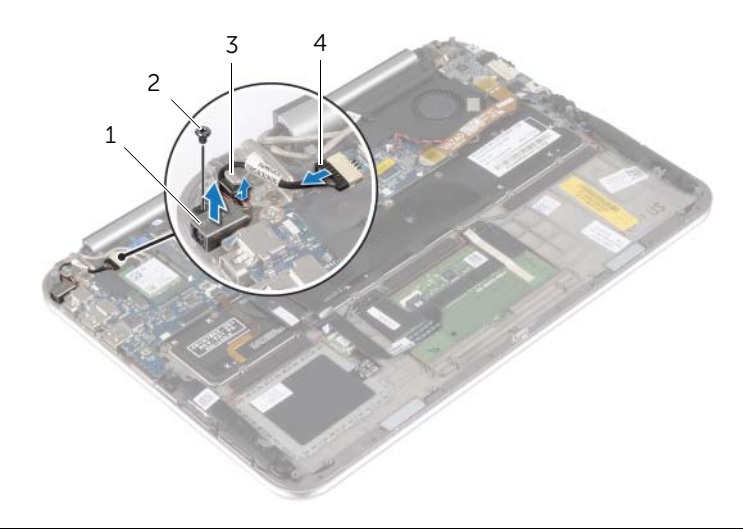

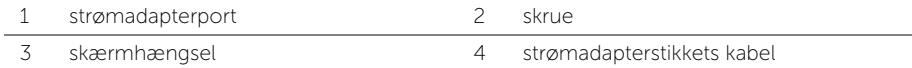

### <span id="page-31-0"></span>Sådan genmonteres strømadapterporten

 $\bigwedge$  ADVARSEL! Før du arbejder med computerens indvendige dele, skal du læse de sikkerhedsinstruktioner, der fulgte med computeren, og følge trinene i ["Før arbejde](#page-6-3)  [inde i computeren" på side 7](#page-6-3). Efter du har udført arbejde på computerens indvendige dele, skal du følge instruktionerne i ["Efter du har udført arbejde på](#page-8-1)  [computerens indvendige dele" på side 9.](#page-8-1) Du kan finde yderligere oplysninger om bedste fremgangsmåder for sikkerhed på webstedet dell.com/regulatory\_compliance.

#### <span id="page-31-1"></span>Procedure

- 1 Skub kablet til strømadapterporten ind under skærmhængslet.
- 2 Flugt strømadapterportens skruehul med håndledsstøttens skruehul.
- 3 Genmonter skruen, der fastgør strømadapterens port til håndledsstøtten.
- <span id="page-31-2"></span>4 Tilslut strømadapterportens kabel til bundkortet.

- 1 Genmonter batteriet. Se ["Sådan genmonteres batteriet" på side 14](#page-13-3).
- 2 Genmonter bunddækslet. Se ["Sådan genmonteres bunddækslet" på side 12.](#page-11-2)

### <span id="page-32-0"></span>Sådan fjernes bundkortet

 $\bigwedge$  ADVARSEL! Før du arbejder med computerens indvendige dele, skal du læse de sikkerhedsinstruktioner, der fulgte med computeren, og følge trinene i ["Før arbejde](#page-6-3)  [inde i computeren" på side 7](#page-6-3). Efter du har udført arbejde på computerens indvendige dele, skal du følge instruktionerne i ["Efter du har udført arbejde på](#page-8-1)  [computerens indvendige dele" på side 9.](#page-8-1) Du kan finde yderligere oplysninger om bedste fremgangsmåder for sikkerhed på webstedet dell.com/regulatory\_compliance.

#### <span id="page-32-1"></span>Forudsætninger

- 1 Fjern bunddækslet. Se ["Sådan fjernes bunddækslet" på side 10.](#page-9-2)
- 2 Fjern batteriet. Se ["Sådan fjernes batteriet" på side 13](#page-12-3).
- 3 Fjern det trådløse kort Se ["Sådan fjernes det trådløse kort" på side 15](#page-14-3).
- 4 Fjern mSATA-kortet. Se ["Sådan fjernes mSATA-kortet" på side 17.](#page-16-3)
- 5 Fjern blæseren. Se ["Sådan fjernes blæseren" på side 26.](#page-25-3)
- <span id="page-32-2"></span>6 Fjern kølelegemet. Se ["Sådan fjernes kølelegemet" på side 29.](#page-28-3)

- BEMÆRK! Genmontering af bundkortet fjernes alle ændringer du har foretaget i BIOS vha. System Setup (Systeminstallation). Indtast computerens servicekode BIOS'en og foretag de ønskede ændringer igen efter du har genmonteret bundkortet. Du kan finde flere oplysninger om at indtaste Servicekoden i BIOS'en i ["Sådan genmonteres bundkortet" på side 36](#page-35-4).
- **BEMÆRK!** Bemærk, inden du frakobler kablerne fra bundkortet, stikkenes placering, så du kan tilslutte dem korrekt igen, efter at du har genmonteret bundkortet.
	- 1 Frakobl strømadapteportens kabel fra bundkortet.
	- 2 Afbryd skærmkablerne fra bundkortet ved at trække i trækfligene.

3 Løft stikkets låsetappe og frakobl vha. trækfligene kablet til tastaturets baggrundsbelysning, NFC-kablet og pegefeltets kabel fra bundkortet.

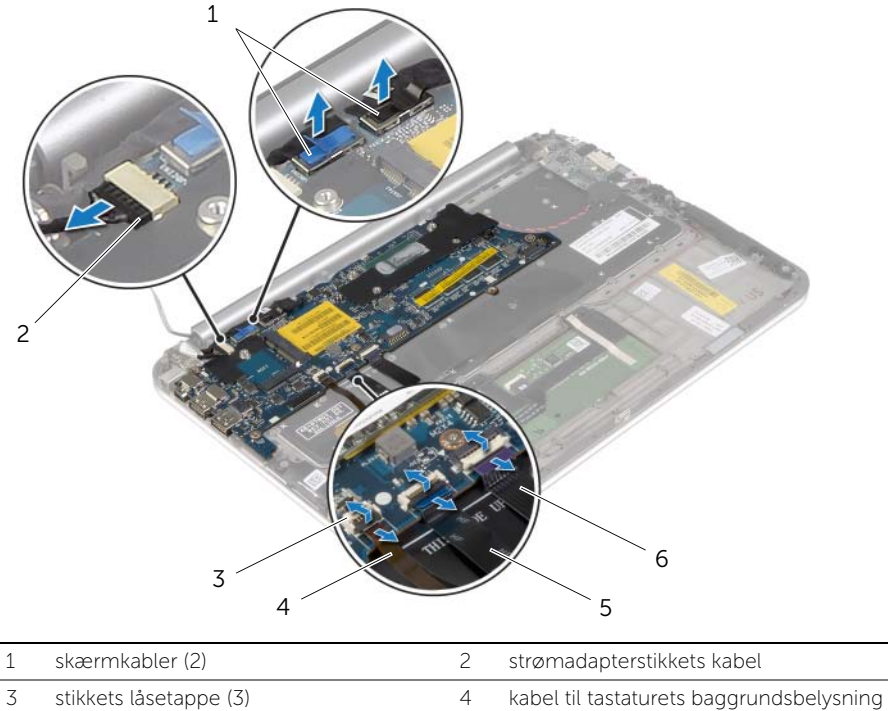

- 5 NFC-kabel 6 pegefeltets kabel
- 
- Frakobl knapcellebatteriets kabelstik fra bundkortet.
- Fjern de skruer, der fastgør bundkortet til håndledsstøtten.
- Løft omhyggeligt bundkortet og vend det om.

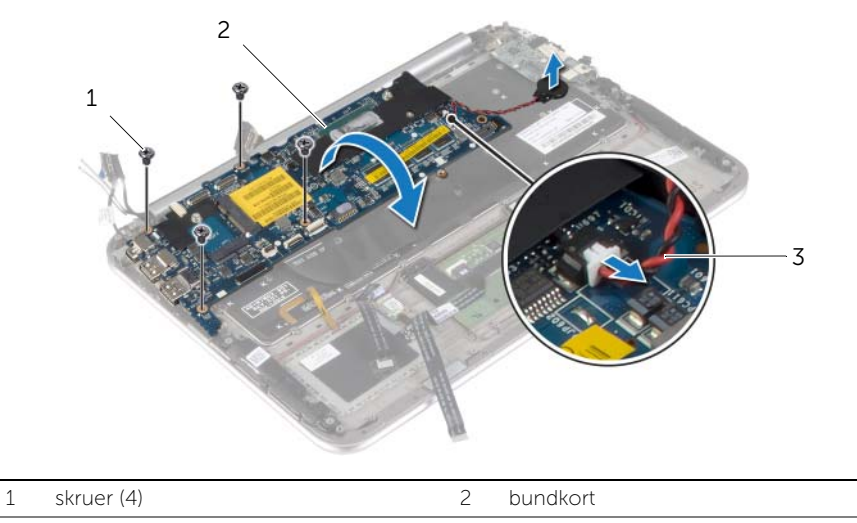

- 3 knapcellebatteriets kabel
- Løft låsetappen til stikket, og frakobl tastaturkablet fra bundkortet.

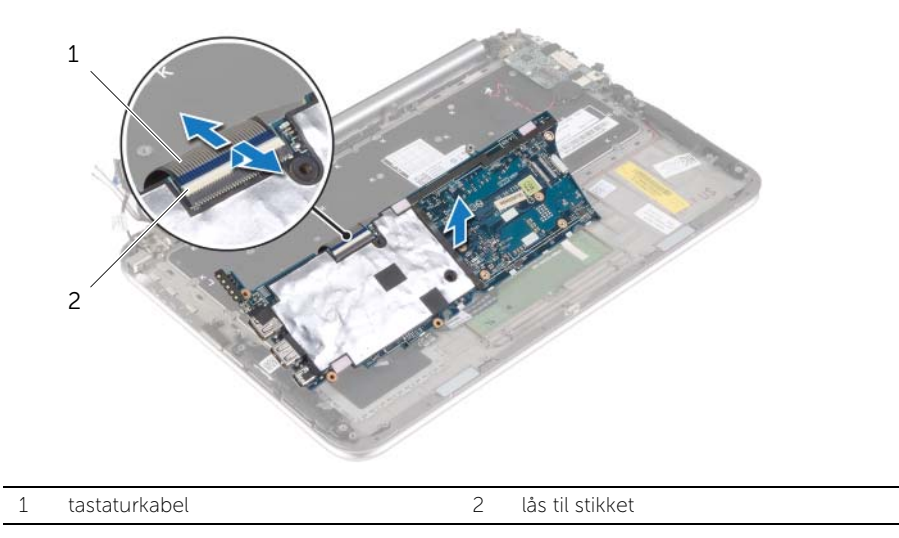

8 Løft bundkortet af håndledsstøtten.

### <span id="page-35-4"></span><span id="page-35-0"></span>Sådan genmonteres bundkortet

ADVARSEL! Før du arbejder med computerens indvendige dele, skal du læse de sikkerhedsinstruktioner, der fulgte med computeren, og følge trinene i ["Før arbejde](#page-6-3)  [inde i computeren" på side 7](#page-6-3). Efter du har udført arbejde på computerens indvendige dele, skal du følge instruktionerne i ["Efter du har udført arbejde på](#page-8-1)  [computerens indvendige dele" på side 9.](#page-8-1) Du kan finde yderligere oplysninger om bedste fremgangsmåder for sikkerhed på webstedet dell.com/regulatory\_compliance.

#### <span id="page-35-1"></span>Procedure

1 Skub tastaturkablet ind i tastaturkortets stik, og tryk ned på stikkets tap for at fastgøre kablet.

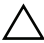

#### $\sqrt{}$  FORSIGTIG! Sørg for at der ikke er kabler under bundkortet.

- 2 Vend bundkortet om og flugt bundkortets skruehuller med håndledsstøttens skruehuller.
- 3 Genmonter skruerne, der fastgør bundkortet til håndledsstøtten.
- 4 Tilslut knapcellebatteriets kabel til bundkortet.
- 5 Skub kablet til tastaturets baggrundslysning, NFC-kablet og pegefeltets kablet ind i respektive stik og tryk ned på stikkenes låsetappe for at fastgøre kablerne.
- 6 Tilslut skærmkablerne til bundkortet.

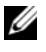

BEMÆRK! Match, når skærmkablerne tilsluttes til bundkortet, etiketterne (L og R) på skærmkablerne til etiketterne på bundkortet.

7 Tilslut strømadapterportens kabel til bundkortet.

#### <span id="page-35-2"></span>Slutbetingelser

- 1 Genmonter kølelegemet. Se ["Udskiftning af kølelegemet" på side 30.](#page-29-3)
- 2 Genmonter blæseren. Se ["Sådan genmonteres blæseren" på side 28](#page-27-3).
- 3 Genmonter mSATA-kortet. Se ["Sådan genmonteres mSATA-kortet" på side 18](#page-17-3).
- 4 Genmonter det trådløse kort. Se ["Sådan genmonteres det trådløse kort" på side 16.](#page-15-3)
- 5 Genmonter batteriet. Se ["Sådan genmonteres batteriet" på side 14](#page-13-3).
- 6 Genmonter bunddækslet. Se ["Sådan genmonteres bunddækslet" på side 12.](#page-11-2)

#### <span id="page-35-3"></span>Sådan indtastes servicekoden i BIOS'en

- 1 Tænd computeren.
- 2 Tryk ved Dell-logoet på <F2> for at få adgang til system setup (systeminstallation).
- 3 Gå til fanen Main (Hoved) og indtast Servicekoden i feltet Service Tag (Servicekode).

# <span id="page-36-0"></span>Sådan fjernes skærmmodulet

 $\bigwedge$  ADVARSEL! Før du arbejder med computerens indvendige dele, skal du læse de sikkerhedsinstruktioner, der fulgte med computeren, og følge trinene i ["Før arbejde](#page-6-3)  [inde i computeren" på side 7](#page-6-3). Efter du har udført arbejde på computerens indvendige dele, skal du følge instruktionerne i ["Efter du har udført arbejde på](#page-8-1)  [computerens indvendige dele" på side 9.](#page-8-1) Du kan finde yderligere oplysninger om bedste fremgangsmåder for sikkerhed på webstedet dell.com/regulatory\_compliance.

#### <span id="page-36-1"></span>Forudsætninger

- 1 Fjern bunddækslet. Se ["Sådan fjernes bunddækslet" på side 10.](#page-9-2)
- 2 Fjern batteriet. Se ["Sådan fjernes batteriet" på side 13](#page-12-3).
- 3 Fjern kølelegemet. Se ["Sådan fjernes kølelegemet" på side 29.](#page-28-3)

#### <span id="page-36-2"></span>Procedure

- 1 Frakobl strømadapteportens kabel fra systemkortets stik og fjern kablet fra skærmhængslet.
- 2 Skræl Mylaren og den ledende tape, der dækker antennekablerne, af og frakobl antennekablerne fra det trådløse kort.
- 3 Afbryd skærmkablerne fra bundkortet ved at trække i trækfligene.
- 4 Bemærk skærmkablernes føring, og fjern kablerne fra kabelkanalerne.

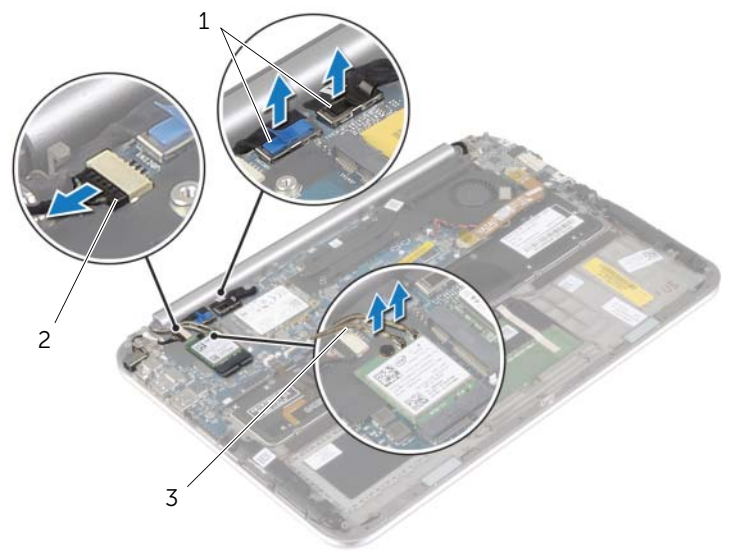

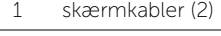

2 strømadapter stikkets kabel

3 antennekabler (2)

5 Fjern skruerne, der fastgør skærmmodulet til håndledsstøtten.

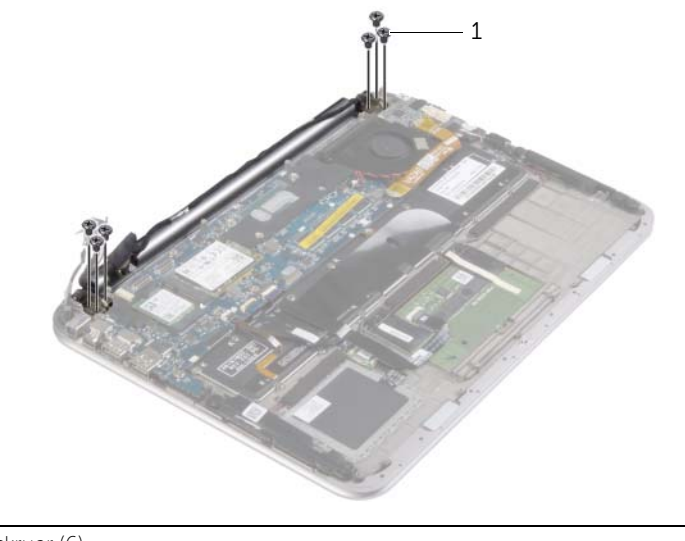

- 1 skruer (6)
- 6 Roter forsigtigt håndledsstøtten op, og skub derefter håndledsstøtten for at frigøre tappene på håndledsstøtten fra skræmhængslerne.

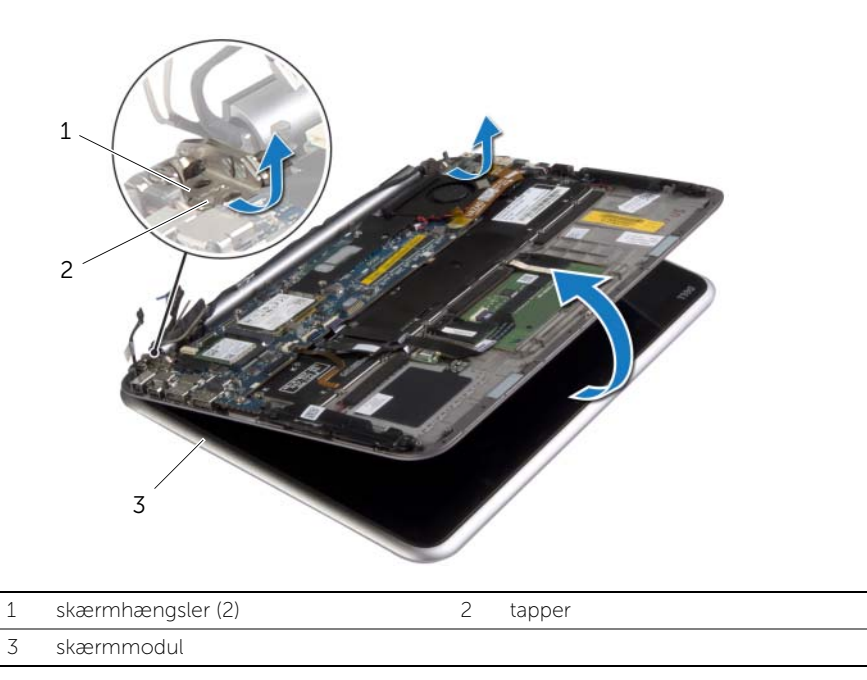

### <span id="page-38-0"></span>Sådan genmonteres skærmmodulet

ADVARSEL! Før du arbejder med computerens indvendige dele, skal du læse de sikkerhedsinstruktioner, der fulgte med computeren, og følge trinene i ["Før arbejde](#page-6-3)  [inde i computeren" på side 7](#page-6-3). Efter du har udført arbejde på computerens indvendige dele, skal du følge instruktionerne i ["Efter du har udført arbejde på](#page-8-1)  [computerens indvendige dele" på side 9.](#page-8-1) Du kan finde yderligere oplysninger om bedste fremgangsmåder for sikkerhed på webstedet dell.com/regulatory\_compliance.

#### <span id="page-38-1"></span>Procedure

- 1 Skub håndledsstøttens tap under skærmhængslerne for at flugte håndledsstøtten og derefter anbringe det på skærmmodulet.
- 2 Roter skærmhængslerne ned for at sætte håndledsstøttens tappe ind i skærmhængslernes åbninger.
- 3 Genmonter skruerne, der fastgør skærmmodulet til håndledsstøtten.
- 4 Tilslut strømadapterportens kabel og skærmkablerne til bundkortet.

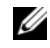

BEMÆRK! Match, når skærmkablerne tilsluttes til bundkortet, etiketterne (L og R) på skærmkablerne til etiketterne på bundkortet.

5 Tilslut antennekablerne til det trådløse kort og påsæt derefetr Mylaren og det ledende tape over antennekablerne.

- <span id="page-38-2"></span>1 Genmonter kølelegemet. Se ["Udskiftning af kølelegemet" på side 30.](#page-29-3)
- 2 Genmonter batteriet. Se ["Sådan genmonteres batteriet" på side 14](#page-13-3).
- 3 Genmonter bunddækslet. Se ["Sådan genmonteres bunddækslet" på side 12.](#page-11-2)

# <span id="page-39-3"></span><span id="page-39-0"></span>Sådan fjernes skærmens bagdæksel

 $\bigwedge$  ADVARSEL! Før du arbejder med computerens indvendige dele, skal du læse de sikkerhedsinstruktioner, der fulgte med computeren, og følge trinene i ["Før arbejde](#page-6-3)  [inde i computeren" på side 7](#page-6-3). Efter du har udført arbejde på computerens indvendige dele, skal du følge instruktionerne i ["Efter du har udført arbejde på](#page-8-1)  [computerens indvendige dele" på side 9.](#page-8-1) Du kan finde yderligere oplysninger om bedste fremgangsmåder for sikkerhed på webstedet dell.com/regulatory\_compliance.

#### <span id="page-39-1"></span>Forudsætninger

- 1 Fjern bunddækslet. Se ["Sådan fjernes bunddækslet" på side 10.](#page-9-2)
- <span id="page-39-2"></span>2 Fjern batteriet. Se ["Sådan fjernes batteriet" på side 13](#page-12-3).

- 1 Vend computeren om, og åbn skærmen så meget som muligt.
- 2 Rotér skærmpanelet og fjern skruerne, der fastgør skærmens bagdæksel til skærmpanelet.

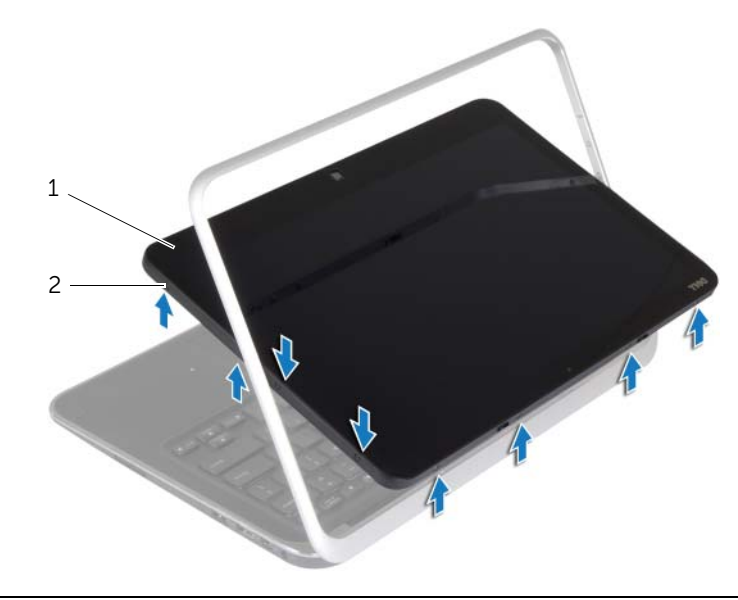

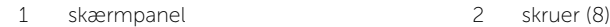

Rotér skærmen og fjern skruerne, der fastgør skærmens bagdæksel til skærmpanelet.

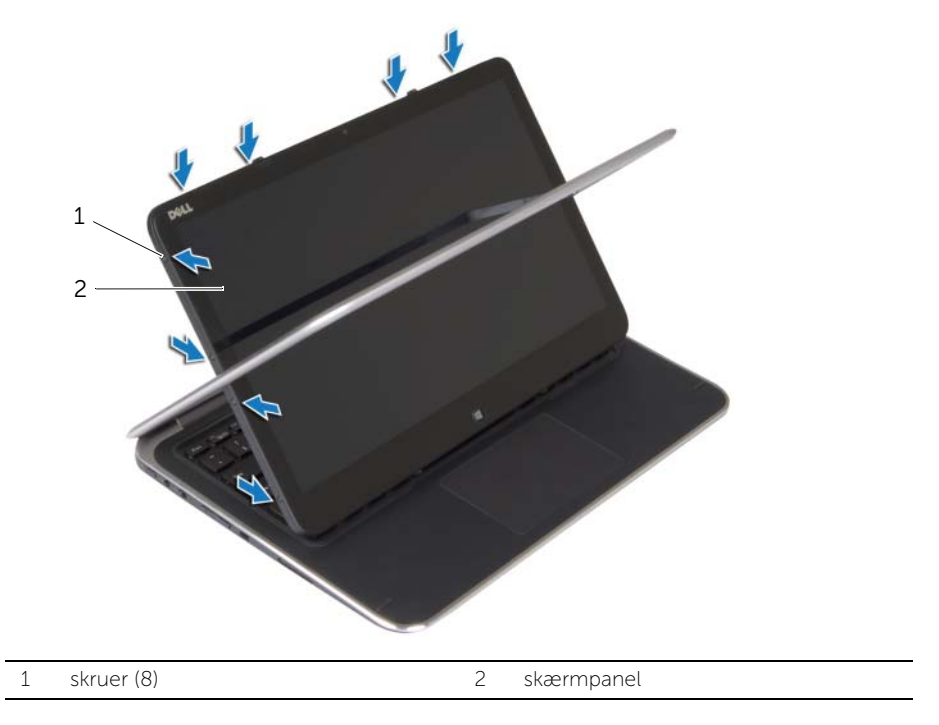

Start fra hjørnerne lirk forsigtigt skærmens bagdæksel af skærmpanelet.

### <span id="page-41-3"></span><span id="page-41-0"></span>Sådan genmonteres skærmens bagdæksel

 $\bigwedge$  ADVARSEL! Før du arbejder med computerens indvendige dele, skal du læse de sikkerhedsinstruktioner, der fulgte med computeren, og følge trinene i ["Før arbejde](#page-6-3)  [inde i computeren" på side 7](#page-6-3). Efter du har udført arbejde på computerens indvendige dele, skal du følge instruktionerne i ["Efter du har udført arbejde på](#page-8-1)  [computerens indvendige dele" på side 9.](#page-8-1) Du kan finde yderligere oplysninger om bedste fremgangsmåder for sikkerhed på webstedet dell.com/regulatory\_compliance.

#### <span id="page-41-1"></span>Procedure

- 1 Anbring skærmens bagdæksel på skærmpanelet og klik det på plads.
- <span id="page-41-2"></span>2 Genmonter skruerne, der fastgør skærmens bagdæksel til skærmpanelet.

- 1 Genmonter batteriet. Se ["Sådan genmonteres batteriet" på side 14](#page-13-3).
- 2 Genmonter bunddækslet. Se ["Sådan genmonteres bunddækslet" på side 12.](#page-11-2)

### <span id="page-42-3"></span><span id="page-42-0"></span>Sådan fjernes kameramodulet

 $\bigwedge$  ADVARSEL! Før du arbejder med computerens indvendige dele, skal du læse de sikkerhedsinstruktioner, der fulgte med computeren, og følge trinene i ["Før arbejde](#page-6-3)  [inde i computeren" på side 7](#page-6-3). Efter du har udført arbejde på computerens indvendige dele, skal du følge instruktionerne i ["Efter du har udført arbejde på](#page-8-1)  [computerens indvendige dele" på side 9.](#page-8-1) Du kan finde yderligere oplysninger om bedste fremgangsmåder for sikkerhed på webstedet dell.com/regulatory\_compliance.

#### <span id="page-42-1"></span>Forudsætninger

- 1 Fjern bunddækslet. Se ["Sådan fjernes bunddækslet" på side 10.](#page-9-2)
- 2 Fjern batteriet. Se ["Sådan fjernes batteriet" på side 13](#page-12-3).
- <span id="page-42-2"></span>3 Fjern skærmens bagdæksel. Se ["Sådan fjernes skærmens bagdæksel" på side 40.](#page-39-3)

- 1 Fjern skruerne, der fastgør kameramodulet til skærmpanelet.
- 2 Vend kameramodulet om og frakobl kamerakablet fra kameramodulet.
- **3** Løft kameramodulet op fra skærmpanelet.

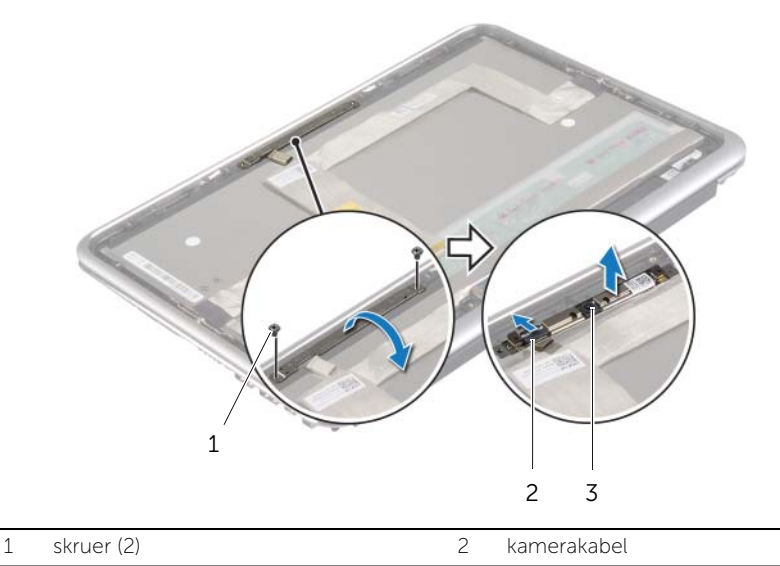

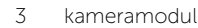

### <span id="page-43-3"></span><span id="page-43-0"></span>Sådan genmonteres kameramodulet

ADVARSEL! Før du arbejder med computerens indvendige dele, skal du læse de sikkerhedsinstruktioner, der fulgte med computeren, og følge trinene i ["Før arbejde](#page-6-3)  [inde i computeren" på side 7](#page-6-3). Efter du har udført arbejde på computerens indvendige dele, skal du følge instruktionerne i ["Efter du har udført arbejde på](#page-8-1)  [computerens indvendige dele" på side 9.](#page-8-1) Du kan finde yderligere oplysninger om bedste fremgangsmåder for sikkerhed på webstedet dell.com/regulatory\_compliance.

#### <span id="page-43-1"></span>Procedure

- 1 Slut kamerakablet til kameramodulet.
- 2 Anvend skærmpanelets justeringstappe til at anbringe kameramodulet på skærmpanelet.
- 3 Flugt kamerakortets skruehuller med skærmpanelets skruehuller.
- 4 Genmonter skruer, der fastgør kameramodulet til skærmpanelet.

- <span id="page-43-2"></span>1 Genmonter skærmens bagdæksel Se ["Sådan genmonteres skærmens bagdæksel"](#page-41-3)  [på side 42.](#page-41-3)
- 2 Genmonter batteriet. Se ["Sådan genmonteres batteriet" på side 14](#page-13-3).
- 3 Genmonter bunddækslet. Se ["Sådan genmonteres bunddækslet" på side 12.](#page-11-2)

# <span id="page-44-3"></span><span id="page-44-0"></span>Sådan fjernes Windows-knappens kort

 $\bigwedge$  ADVARSEL! Før du arbejder med computerens indvendige dele, skal du læse de sikkerhedsinstruktioner, der fulgte med computeren, og følge trinene i ["Før arbejde](#page-6-3)  [inde i computeren" på side 7](#page-6-3). Efter du har udført arbejde på computerens indvendige dele, skal du følge instruktionerne i ["Efter du har udført arbejde på](#page-8-1)  [computerens indvendige dele" på side 9.](#page-8-1) Du kan finde yderligere oplysninger om bedste fremgangsmåder for sikkerhed på webstedet dell.com/regulatory\_compliance.

#### <span id="page-44-1"></span>Forudsætninger

- 1 Fjern bunddækslet. Se ["Sådan fjernes bunddækslet" på side 10.](#page-9-2)
- 2 Fjern batteriet. Se ["Sådan fjernes batteriet" på side 13](#page-12-3).
- 3 Fjern skærmens bagdæksel. Se ["Sådan fjernes skærmens bagdæksel" på side 40.](#page-39-3)

#### <span id="page-44-2"></span>Procedure

- 1 Fjern skruerne, der fastgør Windows-knappens kort til skærmpanelet.
- 2 Vend Windows-knappens kort om og frakobl kablet til Windows-knappens kort fra kortet.
- 3 Løft Windows-knappens kort af skærmdækslet.

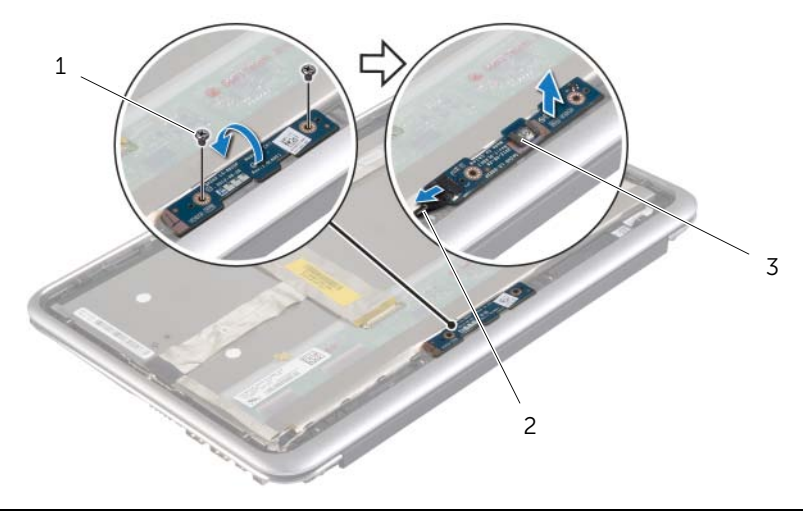

1 skruer (2) 2 kablet til Windows-knappens kort

3 Windows-knappens kort

# <span id="page-45-3"></span><span id="page-45-0"></span>Sådan genmonteres Windows-knappens kort

ADVARSEL! Før du arbejder med computerens indvendige dele, skal du læse de sikkerhedsinstruktioner, der fulgte med computeren, og følge trinene i ["Før arbejde](#page-6-3)  [inde i computeren" på side 7](#page-6-3). Efter du har udført arbejde på computerens indvendige dele, skal du følge instruktionerne i ["Efter du har udført arbejde på](#page-8-1)  [computerens indvendige dele" på side 9.](#page-8-1) Du kan finde yderligere oplysninger om bedste fremgangsmåder for sikkerhed på webstedet dell.com/regulatory\_compliance.

#### <span id="page-45-1"></span>Procedure

- 1 Tilslut kablet til Windows-knappens kort til Windows-knappens kort.
- 2 Anvend skærmpanelets justeringstappe til at anbringe Windows-knappens kort på skærmpanelet.
- 3 Flugt skruehullerne på Windows-knappens kort med skruehullerne på skærmpanelet.
- 4 Genmonter skruerne, der fastgør Windows-knappens kort til skærmpanelet.

- <span id="page-45-2"></span>1 Genmonter skærmens bagdæksel Se ["Sådan genmonteres skærmens bagdæksel"](#page-41-3)  [på side 42.](#page-41-3)
- 2 Genmonter batteriet. Se ["Sådan genmonteres batteriet" på side 14](#page-13-3).
- 3 Genmonter bunddækslet. Se ["Sådan genmonteres bunddækslet" på side 12.](#page-11-2)

### <span id="page-46-0"></span>Sådan fjernes skærmpanelet

 $\bigwedge$  ADVARSEL! Før du arbejder med computerens indvendige dele, skal du læse de sikkerhedsinstruktioner, der fulgte med computeren, og følge trinene i ["Før arbejde](#page-6-3)  [inde i computeren" på side 7](#page-6-3). Efter du har udført arbejde på computerens indvendige dele, skal du følge instruktionerne i ["Efter du har udført arbejde på](#page-8-1)  [computerens indvendige dele" på side 9.](#page-8-1) Du kan finde yderligere oplysninger om bedste fremgangsmåder for sikkerhed på webstedet dell.com/regulatory\_compliance.

#### <span id="page-46-1"></span>Forudsætninger

- 1 Fjern bunddækslet. Se ["Sådan fjernes bunddækslet" på side 10.](#page-9-2)
- 2 Fjern batteriet. Se ["Sådan fjernes batteriet" på side 13](#page-12-3).
- 3 Fjern skærmens bagdæksel. Se ["Sådan fjernes skærmens bagdæksel" på side 40.](#page-39-3)
- 4 Fjern kameramodulet. Se ["Sådan fjernes kameramodulet" på side 43](#page-42-3).
- 5 Fjern Windows-knappens kort. Se ["Sådan fjernes Windows-knappens kort" på](#page-44-3)  [side 45](#page-44-3).

#### <span id="page-46-2"></span>Procedure

1 Skræl tapen af og frakobl skærmkablet fra skærmpanelet.

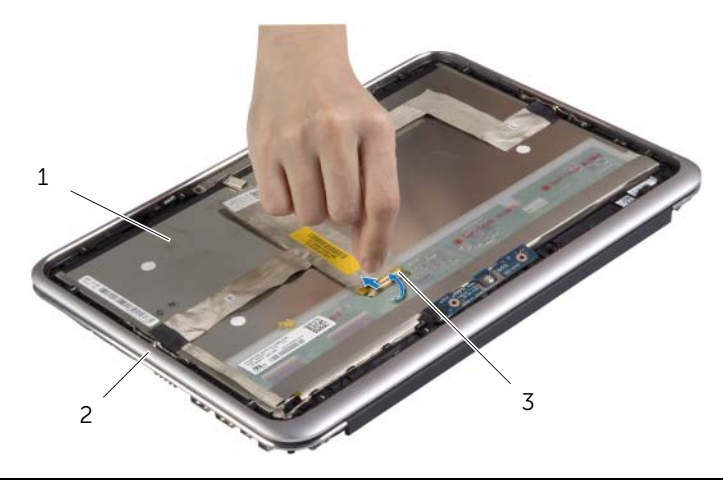

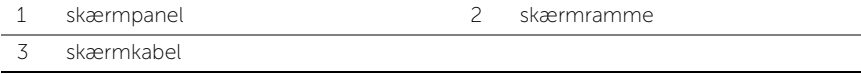

#### $\triangle~$  FORSIGTIG! Fjern ikke skærmkablet fra skærmrammen.

2 Skræl skærmkablet af skærmpanelet.

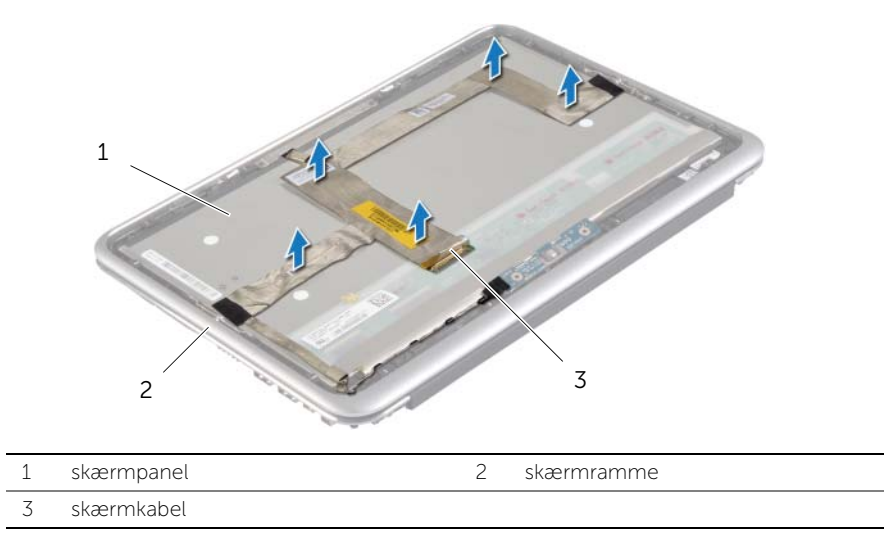

- 3 Fjern skruerne, der fastgør skærmpanelet til skærmrammen.
- 4 Skub og løft skærmpanelet af skærmrammen.

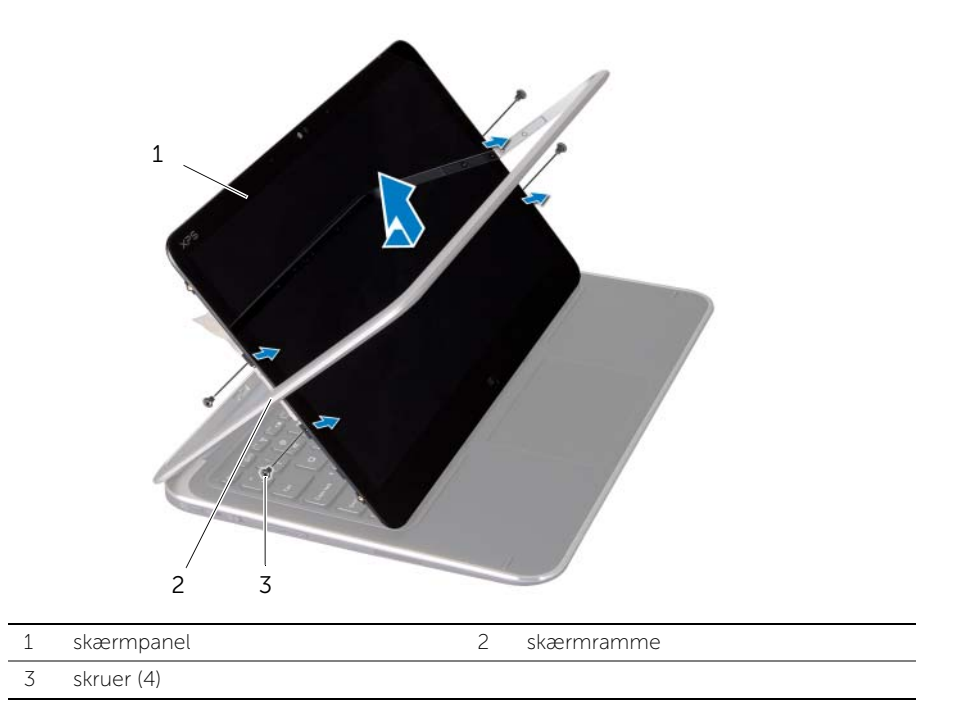

### <span id="page-48-0"></span>Sådan genomnteres skærmpanelet

ADVARSEL! Før du arbejder med computerens indvendige dele, skal du læse de sikkerhedsinstruktioner, der fulgte med computeren, og følge trinene i ["Før arbejde](#page-6-3)  [inde i computeren" på side 7](#page-6-3). Efter du har udført arbejde på computerens indvendige dele, skal du følge instruktionerne i ["Efter du har udført arbejde på](#page-8-1)  [computerens indvendige dele" på side 9.](#page-8-1) Du kan finde yderligere oplysninger om bedste fremgangsmåder for sikkerhed på webstedet dell.com/regulatory\_compliance.

#### <span id="page-48-1"></span>Procedure

- 1 Skub skærmpanelet ind i skærmrammen og flugt skærmpanelets skruehuller med skærmrammens skruehuller.
- 2 Genmonter skruerne, der fastgør skærmpanelet til skærmrammen.
- 3 Fastgør skærmkablet til skærmpanelet.
- <span id="page-48-2"></span>4 Tilslut skærmkablet til skærmpanelet og påsæt tapen.

- 1 Genmonter Windows-knappens kort. Se ["Sådan genmonteres Windows-knappens](#page-45-3)  [kort" på side 46](#page-45-3).
- 2 Genmonter kameramodulet. Se ["Sådan genmonteres kameramodulet" på side 44.](#page-43-3)
- 3 Genmonter skærmens bagdæksel Se "Sådan genmonteres skærmens bagdæksel" [på side 42.](#page-41-3)
- 4 Genmonter batteriet. Se ["Sådan genmonteres batteriet" på side 14](#page-13-3).
- 5 Genmonter bunddækslet. Se ["Sådan genmonteres bunddækslet" på side 12.](#page-11-2)

### <span id="page-49-0"></span>Sådan fjernes tastaturet

 $\bigwedge$  ADVARSEL! Før du arbejder med computerens indvendige dele, skal du læse de sikkerhedsinstruktioner, der fulgte med computeren, og følge trinene i ["Før arbejde](#page-6-3)  [inde i computeren" på side 7](#page-6-3). Efter du har udført arbejde på computerens indvendige dele, skal du følge instruktionerne i ["Efter du har udført arbejde på](#page-8-1)  [computerens indvendige dele" på side 9.](#page-8-1) Du kan finde yderligere oplysninger om bedste fremgangsmåder for sikkerhed på webstedet dell.com/regulatory\_compliance.

#### <span id="page-49-1"></span>Forudsætninger

- 1 Fjern bunddækslet. Se ["Sådan fjernes bunddækslet" på side 10.](#page-9-2)
- 2 Fjern batteriet. Se ["Sådan fjernes batteriet" på side 13](#page-12-3).
- 3 Fjern I/O-kortet. Se ["Sådan fjernes I/O-kortet" på side 24](#page-23-3).
- 4 Fjern knapcellebatteriet Se ["Sådan fjernes knapcellebatteriet" på side 21.](#page-20-3)
- 5 Fjern blæseren. Se ["Sådan fjernes blæseren" på side 26.](#page-25-3)
- <span id="page-49-2"></span>6 Fjern mSATA-kortet. Se ["Sådan fjernes mSATA-kortet" på side 17.](#page-16-3)

- 1 Frakobl skærmkablerne og strømadapteportens kabel fra bundkortet.
- 2 Skræl Mylaren og den ledende tape, der dækker antennekablerne, af og frakobl antennekablerne fra det trådløse kort.

 Løft stikkets låsetappe og frakobl vha. trækfligene kablet til tastaturets baggrundsbelysning, NFC-kablet og pegefeltets kabel fra bundkortet .

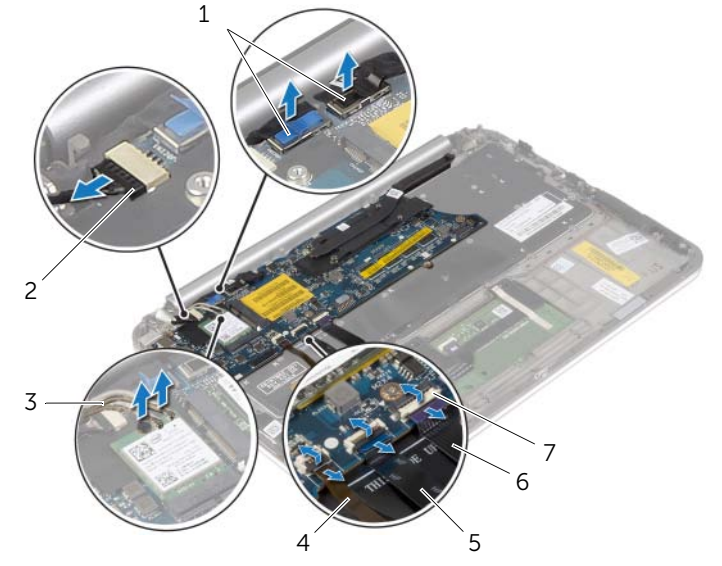

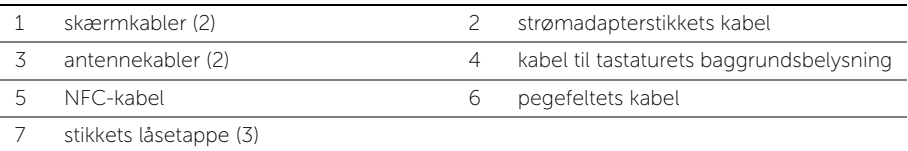

- Fjern de skruer, der fastgør bundkortet til håndledsstøtten.
- Løft omhyggeligt bundkortet og vend det om.

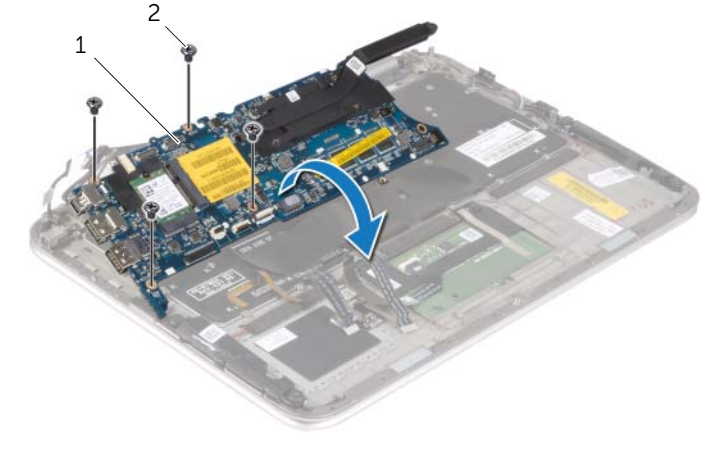

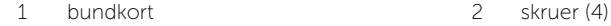

6 Løft stikkets låsetap og frakobl tastaturets kabel fra bundkortet og løft derefter bundkortet af håndledsstøtten.

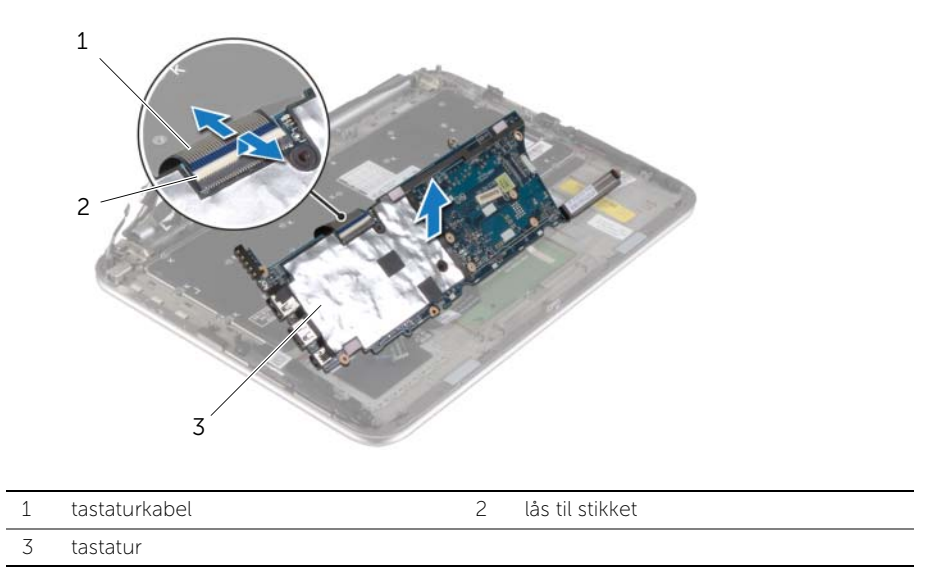

7 Fjern de skruer, der fastgør mSATA-beslaget til håndledsstøtten og fjern beslaget.

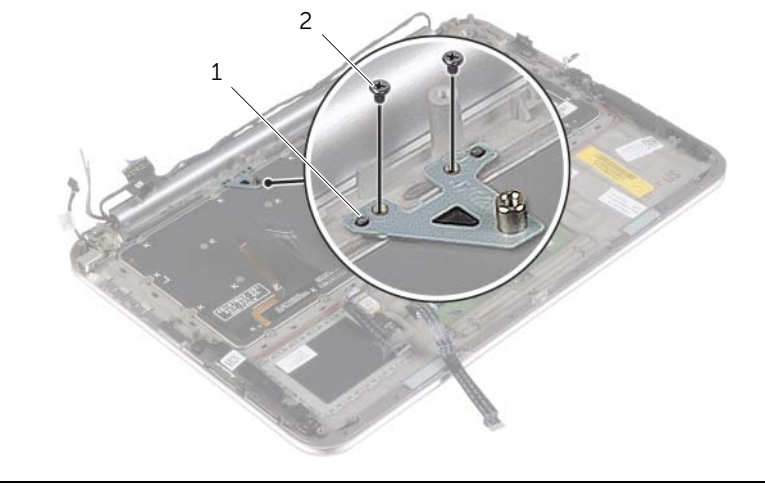

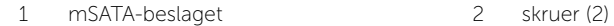

 $\bigwedge$  FORSIGTIG! Tastaturet tastehætter er skrøbelige og kan nemt forrykke sig, og det er tidskævende at udskifte dem. Vær forsigtig, når du fjerner og håndterer tastaturet.

- 8 Fjern skruerne, der fastgør tastaturet til håndledsstøtten.
- 9 Løft tastaturet af håndledsstøtten.

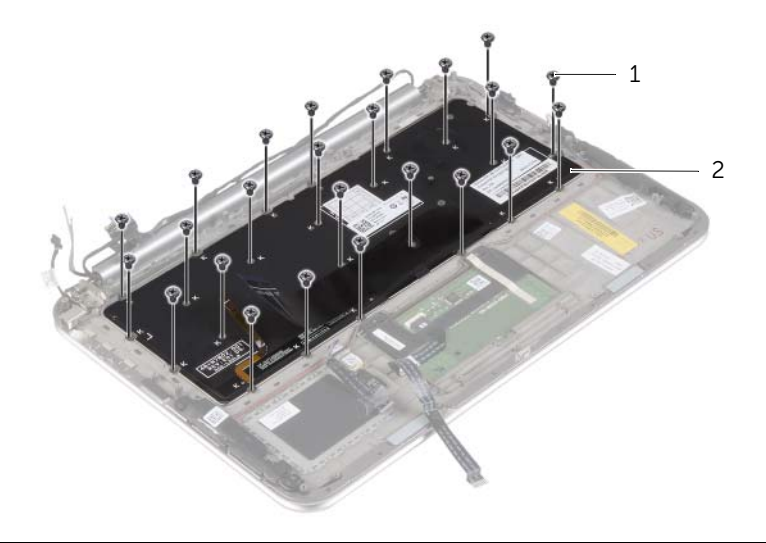

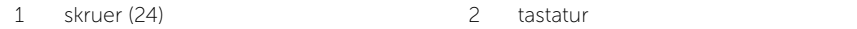

### <span id="page-53-0"></span>Sådan genmonteres tastaturet

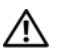

ADVARSEL! Før du arbejder med computerens indvendige dele, skal du læse de sikkerhedsinstruktioner, der fulgte med computeren, og følge trinene i ["Før arbejde](#page-6-3)  [inde i computeren" på side 7](#page-6-3). Efter du har udført arbejde på computerens indvendige dele, skal du følge instruktionerne i ["Efter du har udført arbejde på](#page-8-1)  [computerens indvendige dele" på side 9.](#page-8-1) Du kan finde yderligere oplysninger om bedste fremgangsmåder for sikkerhed på webstedet dell.com/regulatory\_compliance.

#### <span id="page-53-1"></span>Procedure

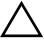

#### $\sqrt{\ }$  FORSIGTIG! Sørg for at der ikke er kabler under tastaturet.

- 1 Isæt tastehætterne i håndledsstøttens åbninger og flugt tastaturets skruehuller med håndledsstøttens skruehullerne.
- 2 Genmonter skruerne, der fastgør tastaturet til håndledsstøtten.
- 3 Flugt mSATA-beslagets skruehuller med håndledsstøttens skruehuller.
- 4 Genmonter skruerne, der fastgør mSATA-beslaget på håndledsstøtten.
- 5 Skub tastaturkablet ind i tastaturkortets stik, og tryk ned på stikkets tap for at fastgøre kablet.

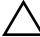

#### $\bigwedge$  FORSIGTIG! Sørg for at der ikke er kabler under bundkortet.

- 6 Vend bundkortet om og flugt bundkortets skruehuller med håndledsstøttens skruehuller.
- 7 Genmonter skruerne, der fastgør bundkortet til håndledsstøtten.
- 8 Tilslut skærmkablerne til bundkortet.

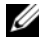

BEMÆRK! Match, når skærmkablerne tilsluttes til bundkortet, etiketterne (L og R) på skærmkablerne til etiketterne på bundkortet.

- 9 Tilslut strømadapterportens kabel til bundkortet.
- 10 Tilslut antennekablerne til det trådløse kort og påsæt Mylaren og det ledende tape over antennekablerne.
- 11 Skub kablet til tastaturets baggrundslysning, NFC-kablet og pegefeltets kablet ind i respektive stik og tryk ned på stikkenes låsetappe for at fastgøre kablerne.

- <span id="page-54-0"></span>Genmonter mSATA-kortet. Se ["Sådan genmonteres mSATA-kortet" på side 18](#page-17-3).
- Genmonter blæseren. Se ["Sådan genmonteres blæseren" på side 28](#page-27-3).
- Genmonter knapcellebatteriet Se ["Sådan genmonteres knapcellebatteriet" på](#page-22-3)  [side 23.](#page-22-3)
- Genmonter I/O-kortet. Se ["Sådan genmonteres I/O-kortet" på side 25](#page-24-3).
- Genmonter batteriet. Se ["Sådan genmonteres batteriet" på side 14](#page-13-3).
- Genmonter bunddækslet. Se ["Sådan genmonteres bunddækslet" på side 12.](#page-11-2)

### <span id="page-55-0"></span>Sådan flash-opdateres BIOS

Du skal muligvis flashe (opdatere) BIOS, når der er en opdatering tilgængelig, eller når du genmonterer bundkortet. For at flash-opdatere BIOS:

- 1 Tænd computeren.
- 2 Gå til dell.com/support.
- **3** Indtast, hvis du har computerens Servicekode, computerens Servicekode og klik på Send.

Klik, hvis du ikke har computerens Servicekode, på Detect Service Tag (Registrer servicekode) for at tillade automatisk registrering af Servicekoden.

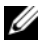

BEMÆRK! Vælg, hvis Servicekoden ikke kan registrres automatisk, dit produkt under produktkategorier.

- 4 Klik på Drivers and Downloads.
- 5 Vælg, i rullemenuen Operating System (Operativsystem), operativsystemet, der er installeret på computeren.
- 6 Klik på BIOS.
- 7 Klik på Download File (Hent fil) for at hente den seneste BIOS-version til computeren.
- 8 Vælg på næste side Single-file download (Overførsel af enkel fil) og klik på Continue (Fortsæt).
- 9 Gem filen og når overførslen er fuldført, naviger til mappen, hvor du gemte BIOS-opdateringsfilen.
- 10 Dobbeltklik på BIOS-opdateringsfilens ikon og følg vejledningen på skærmen.